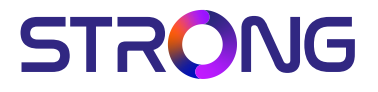

# SMART ANDROID TV with DVB-T2/C/S2

32HC5433 – HD 32HC5433U – HD 43FC5433 – FHD 42FC5433U - FHD

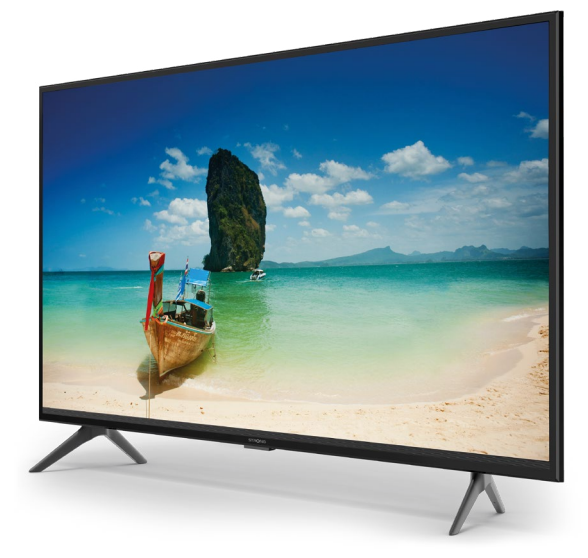

User Manual Bedienungsanleitung Manuel utilisateur Manuale utente Manual do Utilizador Инструкции за употреба Руководство пользователя Посібник користувача Användar Manual Uživatelská příručka Navodila za uporabo

Korisnički priručnik Uputsvo za rukovanje Používateľská príručka Használati útmutató Käyttöohje Brukermanual Manual del Usuario Gebruiksaanwijzing Brugervejledning Manual de Utilizare Instrukcja obsługi

Fig.1

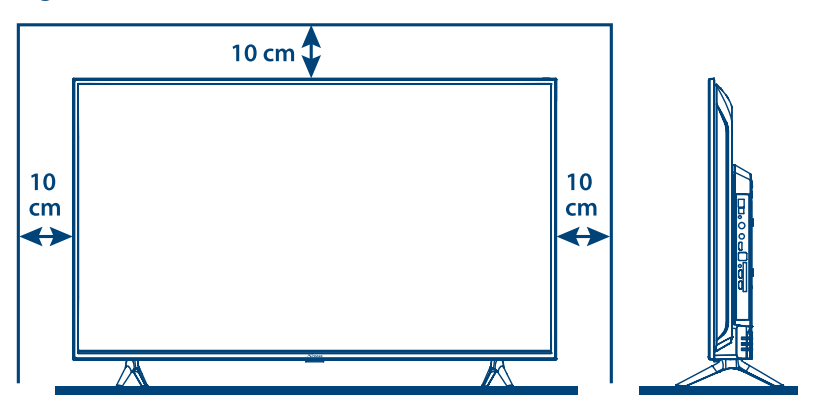

Fig.2

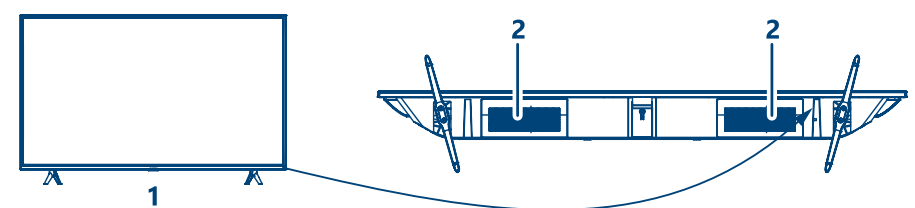

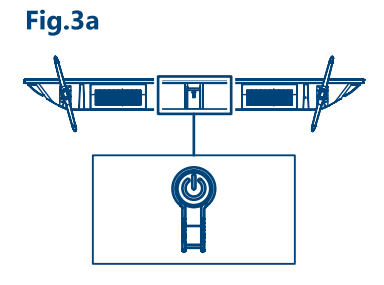

Fig.3b

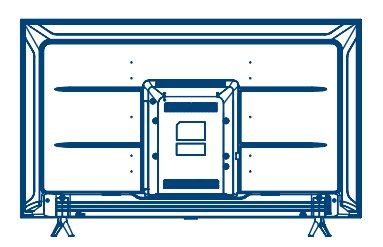

32", 43"

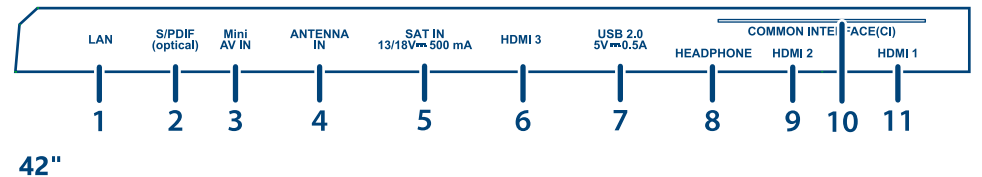

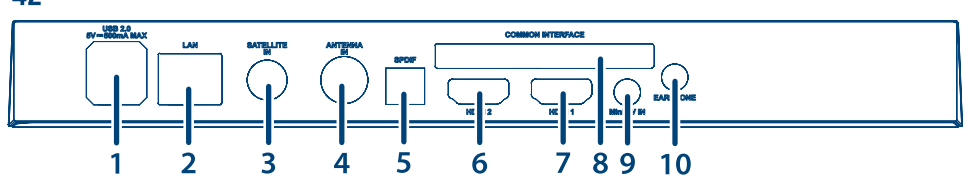

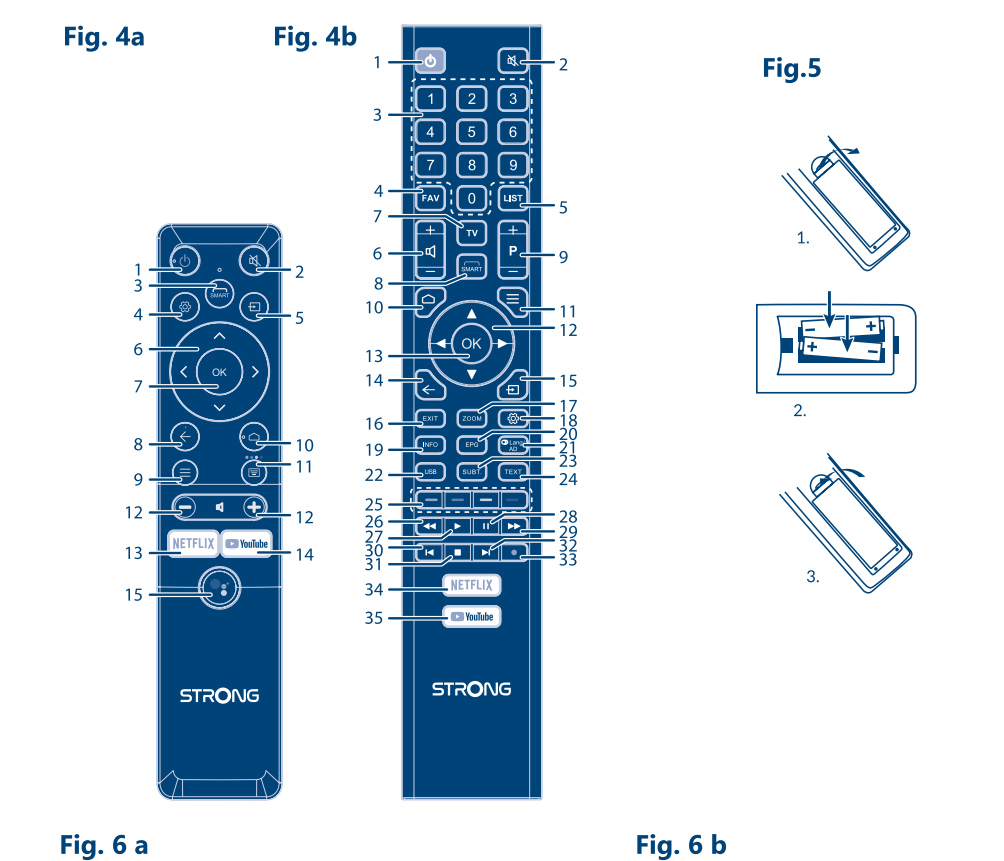

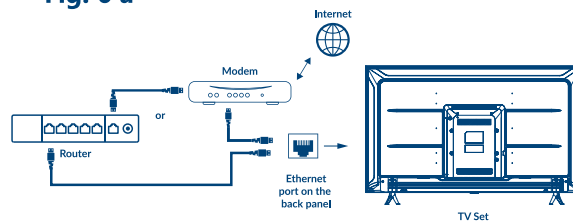

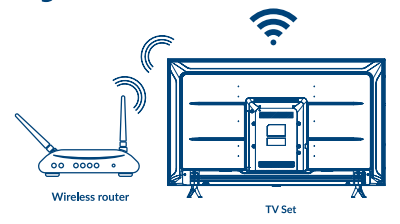

Fig. 7

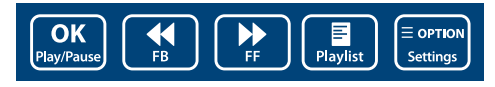

Fig. 8

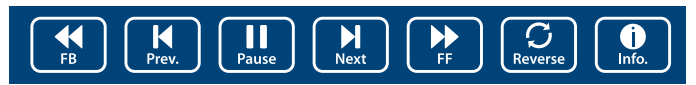

Fig. 9  $\overline{\text{(go)}}$ <br>Rotate  $\sqrt{\frac{1}{200}}$  $\boxed{2}$ <br>Zoom Out (<sub>90</sub><sup>)</sup><br>Rotate  $\boxed{\blacktriangleright}$  $\prod_{Music}$ Pause/Stop/FB/FF

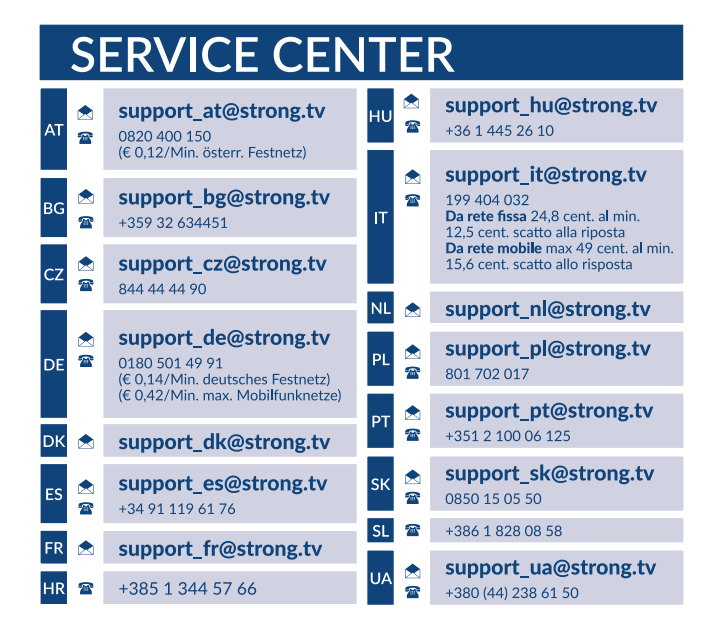

### www.strong.tv

Supplied by STRONG Austria Represented by STRONG Ges.m.b.H. Teinfaltstraße 8/4.Stock A-1010 Vienna, Austria Email : support\_fr@strong.tv

#### **Licenses**

THIS PRODUCT IS LICENSED UNDER THE AVC PATENT PORTFOLIO LICENSE FOR THE PERSONAL AND NONCOMMERCIAL USE OF A CONSUMER TO (i) ENCODE VIDEO IN COMPLIANCE WITH THE AVC STANDARD ("AVC VIDEO") AND/OR (ii) DECODE AVC VIDEO THAT WAS ENCODED BY A CONSUMER ENGAGED IN A PERSONAL AND NON-COMMERCIAL ACTIVITY AND/OR WAS OBTAINED FROM A VIDEO PROVIDER LICENSED TO PROVIDE AVC VIDEO. NO LICENSE IS GRANTED OR SHALL BE IMPLIED FOR ANY OTHER USE. ADDITIONAL INFORMATION MAY BE OBTAINED FROM **MPEG LA, L.L.C.** SEE <HTTP://WWW.MPEGLA.COM>

Tento produkt obsahuje jeden nebo více programů chráněných mezinárodními zákony a zákony USA na ochranu autorských práv jako nepublikovaných děl. Jsou důvěrné a jejich vlastníkem je společnost **Dolby Laboratories**. Jejich reprodukce nebo zveřejňování, ať už celkové nebo částečné, nebo vytváření jejich odvozených děl je bez předchozího výslovného souhlasu společnosti Dolby Laboratories zakázáno. Copyright 2003-2009 Dolby Laboratories. Všechna práva vyhrazena.

TENTO PRODUKT JE PRODÁVÁN S OMEZENOU LICENCÍ A JEHO POUŽITÍ JE POVOLENO POUZE VE SPOJENÍ S HEVC OBSAHEM SPLŇUJÍCÍM KAŽDÉ ZE TŘÍ NÁSLEDUJÍCÍCH KRITÉRIÍ: (1) HEVC OBSAH JE POUZE PRO OSOBNÍ POUŽITÍ; (2) HEVC OBSAH NENÍ NABÍZEN K PRODEJI; A (3) HEVC OBSAH JE VYTVOŘEN VLASTNÍKEM PRODUKTU. TENTO PRODUKT NESMÍ BÝT POUŽÍVÁN VE SPOJENÍ S OBSAHEM ZAKÓDOVANÝM STANDARDEM HEVC VYTVOŘENÝM TŘETÍ STRANOU, KTERÝ UŽIVATEL OBJEDNAL NEBO ZAKOUPIL OD TŘETÍ STRANY, POKUD NEBYLA UŽIVATELI LICENCOVANÝM PRODEJCEM OBSAHU SAMOSTATNĚ PŘIDĚLENA PRÁVA K POUŽÍVÁNÍ PRODUKTU S TAKOVÝM OBSAHEM. POUŽÍVÁNÍ TOHOTO PRODUKTU VE SPOJENÍ S OBSAHEM ZAKÓDOVANÝM STANDARDEM HEVC JE POVAŽOVÁNO ZA SOUHLAS S OMEZENÝM OPRÁVNĚNÍM K POUŽÍVÁNÍ, JAK JE UVEDENO VÝŠE.

#### **ZJEDNODUŠENÉ EU PROHLÁŠENÍ O SHODĚ**

Společnost STRONG tímto prohlašuje, že zařízení 32HC5433, 43FC5433, 32HC5433U, 42FC5433U jsou ve shodě se směrnicí 2014/53/EU. Kompletní text Prohlášení o shodě s EU je dostupný na následující internetové adrese: http://www.strong.tv/en/doc Může dojít ke změnám. V důsledku neustálého výzkumu a vývoje se mohou technické údaje, design a vzhled produktů měnit. Vyrobeno v licenci společnosti Dolby Laboratories.Vyrobeno na základě licence od společnosti Dolby Laboratories. Dolby, Dolby Audio a symbol dvojitého D jsou ochranné známky společnosti Dolby Laboratories Licensing Corporation. Pojmy HDMI, HDMI High-Definition Multimedia Interface a HDMI Logo jsou ochranné známky nebo registrované ochranné známky společnosti HDMI Licensing Administrator, Inc. Wi-Fi je registrovaná ochranná známka sdružení Wi-Fi Alliance®. Netflix je registrovaná ochranná známka společnosti Netflix, Inc. YouTubeTM je ochranná známka společnosti Google Inc. Všechny názvy produktů jsou ochrannými známkami nebo registrovanými ochrannými známkami příslušných vlastníků.

© STRONG 2023. Všechna práva vyhrazena.

17 Jan 2023 12:17

7 Jan 2023 12:17

Pro zajištění optimálního funkce a bezpečnosti si prosím pozorně přečtěte tuto příručku. Uschovejte si prosím tuto příručku pro pozdější použití.

## **OBSAH**

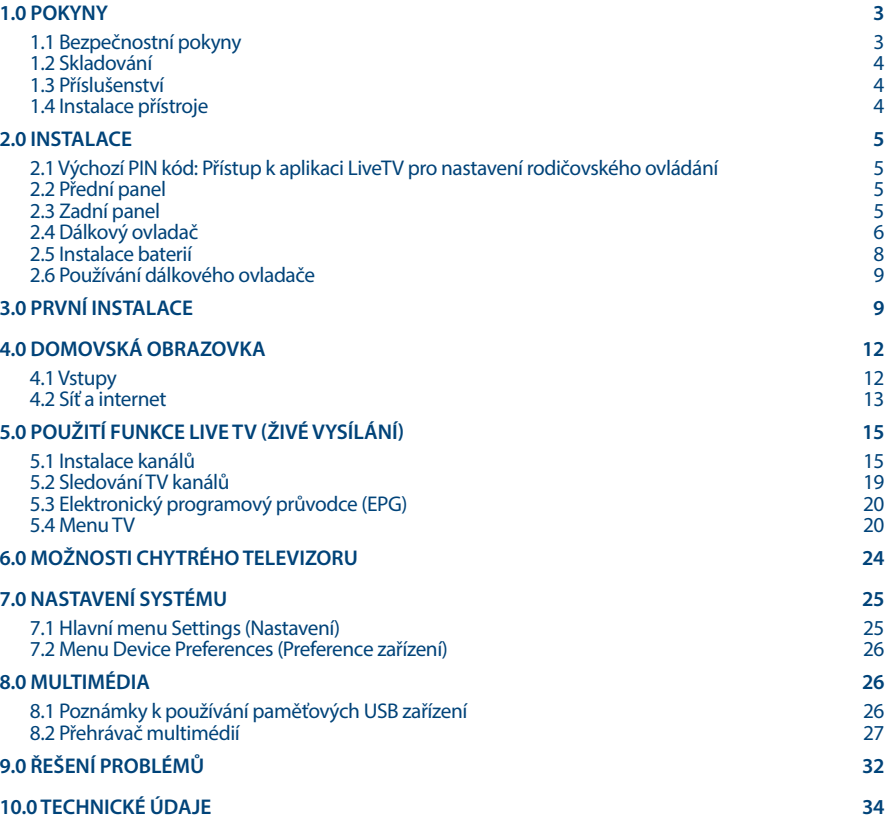

## <span id="page-6-0"></span>**1.0 POKYNY**

## **1.1 Bezpečnostní pokyny**

Před použitím tohoto přístroje si přečtěte všechny pokyny. Tyto pokyny si dobře uschovejte pro pozdější použití.

- n Používejte pouze doplňky/příslušenství specifikované nebo poskytované výrobcem (například speciální napájecí adaptér, baterii apod.).
- n Před instalací nebo použitím tohoto přístroje si prosím na vnější části zadního krytu přečtěte informace o elektrických parametrech a bezpečnosti.
- n Abyste minimalizovali nebezpečí požáru nebo úrazu elektrickým proudem, nevystavujte tento přístroj dešti nebo vlhkosti.
- n Odvětrávání nesmí být ztíženo zakrýváním větracích otvorů předměty, jako například novinami, ubrusy, záclonami apod.
- n Přístroj nesmí být vystaven kapající nebo stříkající vodě a na přístroji nesmí stát žádné nádoby naplněné tekutinami, jako například vázy.
- **n** Značka **11** označuje nebezpečí úrazu elektrickým proudem. Vnější vodiče musí být nainstalovány zaškolenou osobou nebo je nutno použít hotové kabely nebo šňůry.
- n Aby nedošlo ke zranění, musí být tento přístroj bezpečně připevněn k podlaze nebo stěně, podle pokynů pro instalaci.
- n V případě nesprávné výměny baterie hrozí nebezpečí výbuchu. Pro náhradu použijte pouze stejné nebo ekvivalentní typy.
- n Nevystavujte baterii (baterie, akumulátory) nadměrnému teplu, jako například ze slunečního světla, ohně apod.
- n Nadměrný akustický tlak ze sluchátek může způsobit poškození sluchu.

Poslech hudby s vysokou hlasitostí trvající delší dobu může poškodit sluch.

- n Pro snížení rizika poškození sluchu je nutno snížit hlasitost na bezpečnou příjemnou úroveň, a omezit čas věnovaný poslechu hudby s vysokou hlasitostí.
- n Síťová zástrčka nebo přípojka přístroje se používá jako odpojovací zařízení, a proto musí zůstat snadno dostupná. Pokud přístroj nepoužíváte nebo jej budete přemísťovat, věnujte prosím pozornost napájecímu kabelu - například jej svažte kabelem nebo učiňte podobné opatření. Napájecí kabel nesmí přijít do kontaktu s ostrými hranami a podobnými předměty, které by mohly způsobit jeho poškození. Při opětovném zprovozňování přístroje prosím zkontrolujte, zda nedošlo k poškození napájecího kabelu. V případě poškození si prosím nechte napájecí kabel vyměnit za kabel se stejnými specifikacemi. Žádná světelná indikace na přístroji neznamená, že je přístroj zcela odpojen od sítě. Pro kompletní odpojení přístroje od sítě vytáhněte síťovou zástrčku ze zásuvky.
- n Věnujte pozornost ekologickému způsobu likvidace baterií.
- n Na přístroji nesmí být umístěny žádné zdroje otevřeného ohně, jako například hořící svíčky.
- n Aby nedošlo k rozšíření ohně, udržujte svíčky a jiné zdroje otevřeného ohně neustále v dostatečné vzdálenosti od tohoto produktu.
- n Port USB dodává proud maximálně 500 mA.
- Zařízení s tímto symbolem je elektrické zařízení třídy II nebo je vybaveno dvojitou izolací. Bylo navrženo tak, že není vyžadováno bezpečnostní připojení k uzemnění.

#### **Provozní prostředí**

- n Neinstalujte toto zařízení do stísněných prostorů, jako například knihovniček.
- n Nepoužívejte tento přístroj ve vlhkých a chladných místech nebo v jejich blízkosti, a chraňte přístroj před přehříváním.
- n Udržujte přístroj mimo přímé sluneční světlo.

- <span id="page-7-0"></span>n Nepoužívejte přístroj v prašných místech nebo v jejich blízkosti.
- n Nepřipevňujte svíčku k přístupné oblasti otvoru, aby nedošlo k vniknutí hořlavých cizích materiálů do televizoru.

#### **Směrnice WEEE**

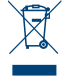

Správná likvidace tohoto produktu. Toto označení znamená, že tento produkt nesmí být v zemích Evropské unie vyhazován do běžného domácího odpadu. Aby nedošlo k poškození životního prostředí nebo lidského zdraví v důsledku nekontrolované likvidace odpadu, proveďte jeho ekologickou likvidaci a přispějte tak k udržitelnému používání materiálových

zdrojů. Vaše použité zařízení můžete odevzdat ve sběrném dvoře nebo kontaktujte prodejce, u kterého jste produkt zakoupili. Může váš produkt přijmout a ekologicky zlikvidovat.

## **1.2 Skladování**

Váš přístroj byl před expedicí pečlivě zkontrolován a zabalen . Při rozbalování přístroje zkontrolujte, zda balení obsahuje všechny součásti příslušenství a poté obalový materiál uložte mimo dosah dětí. Doporučujeme vám, abyste si krabici během záruční doby ponechali, aby byl váš přístroj v případě opravy nebo jiného úkonu v rámci záruky dokonale chráněn.

## **1.3 Příslušenství**

- 1x Pokyny k instalaci
- 1x Bezpečnostní pokyny
- 2× Dálkový ovladač\*
- 2x AA baterie
- 2x AAA baterie

\*Můžete si vybrat, zda budete používat oba dálkové ovladače nebo jen jeden.

## **1.4 Instalace přístroje**

**Fig. 1**

Nainstalujte displej na pevný vodorovný povrch, jako například stůl. Pro odvětrávání ponechte kolem celého přístroje alespoň 10 cm volného místa. Aby nedošlo k poruše nebo jiné nebezpečné situaci, nestavte prosím na horní část přístroje žádné předměty. Tento přístroj je určen pro tropické nebo mírné podnební pásmo.

Tato uživatelská příručka poskytuje kompletní pokyny pro instalaci a používání tohoto televizoru. Setkáte se v ní s následujícími symboly.

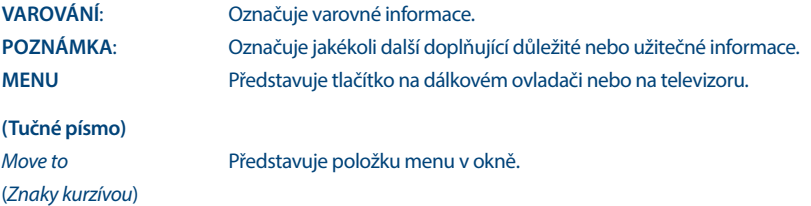

**Fig. 2**

# STRONG

## <span id="page-8-0"></span>**2.0 INSTALACE**

## **2.1 Výchozí PIN kód: Přístup k aplikaci LiveTV pro nastavení rodičovského ovládání**

## **2.2 Přední panel**

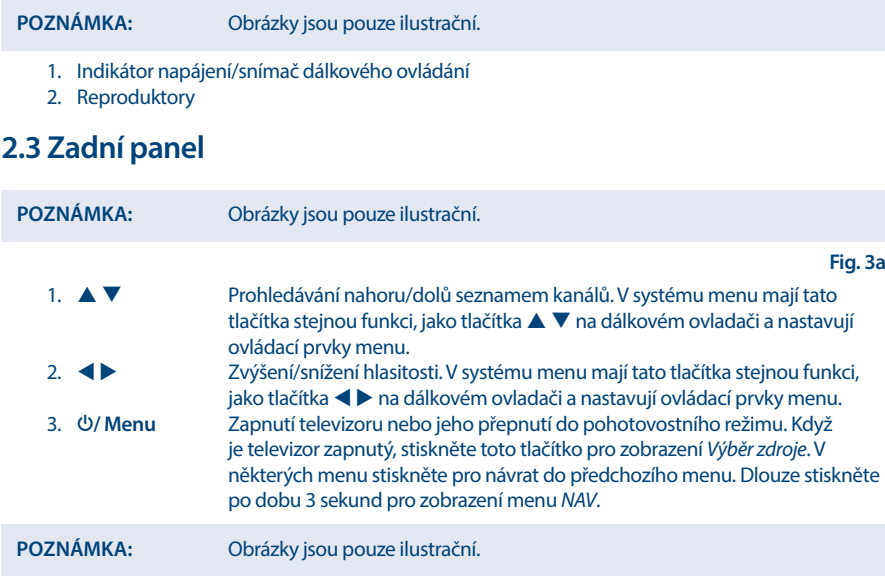

#### **32", 43"**

**Fig. 3b** 1. **LAN** Připojte k vašemu internetovému routeru pro přístup kinternetu/aplikacím. 2. **S/PDIF (optický)** Pomocí RCA kabelu připojte televizor ke kompatibilnímu digitálnímu zesilovači nebo systému domácího kina. 3. **Mini AV IN** Pro připojení vaší videokamery nebo jiného zařízení k televizoru pomocí 3,5mm AV kabelu za účelem přehrávání videí na TV obrazovce. 4. **ANTENNA IN** Připojte koaxiální kabel pro příjem signálu z DVB-T/T2 antény nebo kabelu. 5. **SAT IN** Připojte koaxiální kabel pro příjem signálu z LNB konvertoru satelitní antény. 6. **HDMI 3** Pro připojení vstupního signálu HDMI ze zdroje signálu, jako například DVD/ Blu-ray přehrávače nebo herní konzoly. 7. **USB 2.0** 2x porty USB 2.0. 8. **HEADPHONE** Audio výstup pro sluchátka; po připojení a výběru sluchátek bude ztlumen výstup zvuku z reproduktorů. 9. **HDMI 2 (ARC)** Pro připojení vstupního signálu HDMI ze zdroje signálu, jako je například DVD přehrávač, Blu-ray přehrávač nebo herní konzola, nebo přímé připojení k digitálnímu zesilovači podporujícímu funkci ARC. Tento vstup disponuje

<span id="page-9-0"></span>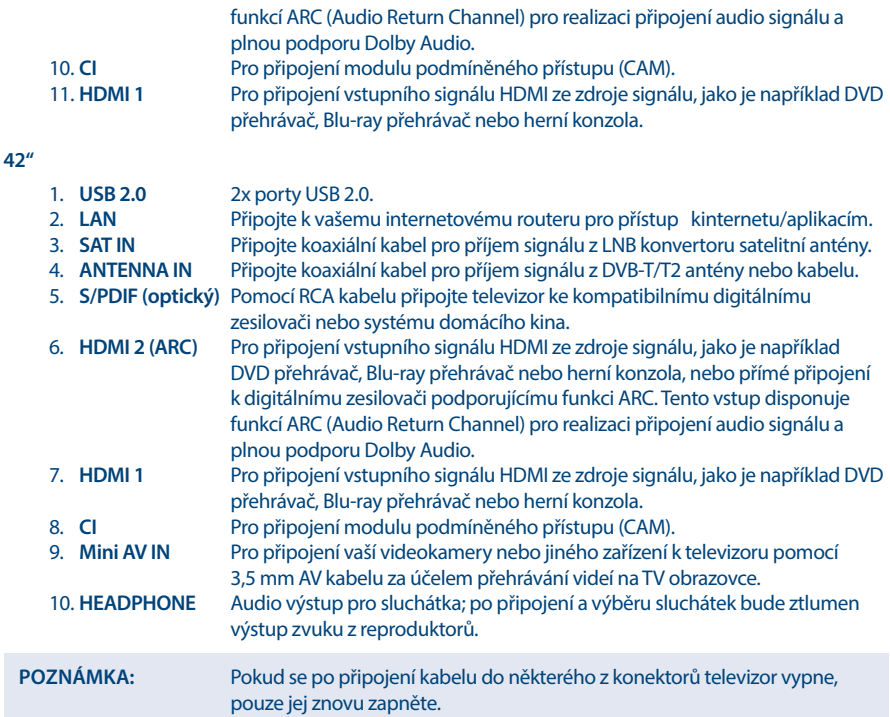

## **2.4 Dálkový ovladač**

Tento model televizoru je dodáván se 2 dálkovými ovladači (DO).

První ovladač je jednodušší a modernější. Má minimalistický design, malé množství tlačítek a je vhodný i pro každodenní použití. Tento dálkový ovladač podporuje IČ a VF ovládání. To znamená, že jej můžete používat jako běžný IČ dálkový ovladač, kterým ukážete na televizor. Pokud jej navíc bezdrátově spárujete přes Bluetooth, budete moci ovládat televizor, aniž byste na něj museli dálkovým ovladačem přímo ukázat. Další informace o párování tohoto dálkového ovladače s vaším televizorem najdete v části **Kapitola 3** a v dalších kapitolách

**Fig. 4a**

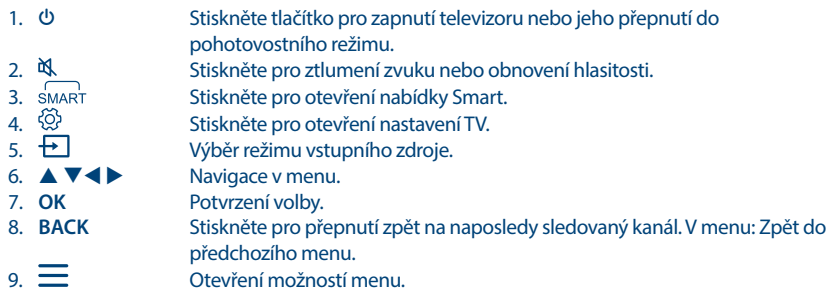

10.  $\bigcirc$  Otevření domovské obrazovky.<br>
11.  $\overline{\mathbf{w}}$ 11. **WEDEE SEE SEE START START OTEV**<br>12. **II. EL SEE START START START START START START START START START START START START START START START STAR** 12. **¤** +/-<br>13. **NETFLIX** Stiskněte pro okamžité spuštěn 13. **NETFLIX** Stiskněte pro okamžité spuštění Netflix\* 14. **YouTube** Stiskněte pro okamžité spuštění YouTube Stiskněte pro aktivaci funkce hlasového ovládání.\*\*\*

\* Členství není zahrnuto. Netflix je k dispozici ve vybraných zemích. Streamování Netflixu vyžaduje založení účtu. Je vyžadován širokopásmový internet. Viz [www.netflix.com/TermsOfUse](http://www.netflix.com/TermsOfUse) s detaily.

\*\*Tlačítko zobrazí klávesnici na obrazovce, která obsahuje přídavná tlačítka, které nejsou fyzicky přítomna na tomto dálkovém ovladači – například **0~9**, **ZOOM**, **TELETEXT**, **GUIDE** (Průvodce), **SUBTITLE** (Titulky), **INFO** (Informace), **EXIT** (Ukončit), **LANG** (Jazyk), **LIST** (Seznam), **CH + / CH -** (Kanál +/-) a **BAREVNÁ TLAČÍTKA**.

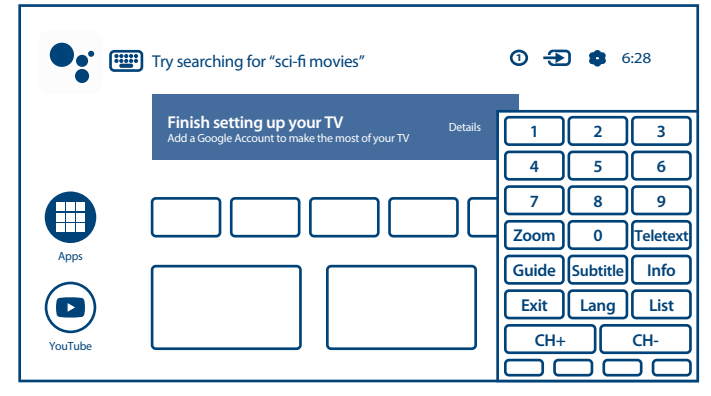

\*\*\*Hlasové ovládání a některé další funkce fungují pouze v případě spárování tohoto dálkového ovladače s televizorem.

#### **Fig. 4b**

Druhý dálkový ovladač je poměrně velký a má tradiční design. Podporuje pouze IČ ovládání a obsahuje kompletní sadu tlačítek pro ovládání vašeho televizoru.

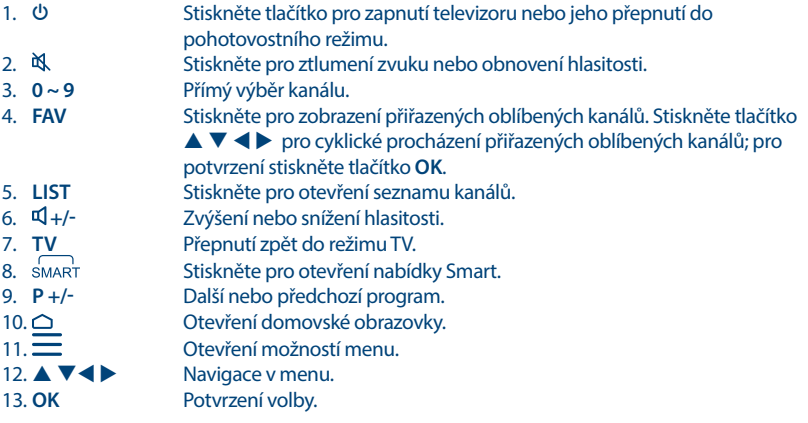

<span id="page-11-0"></span>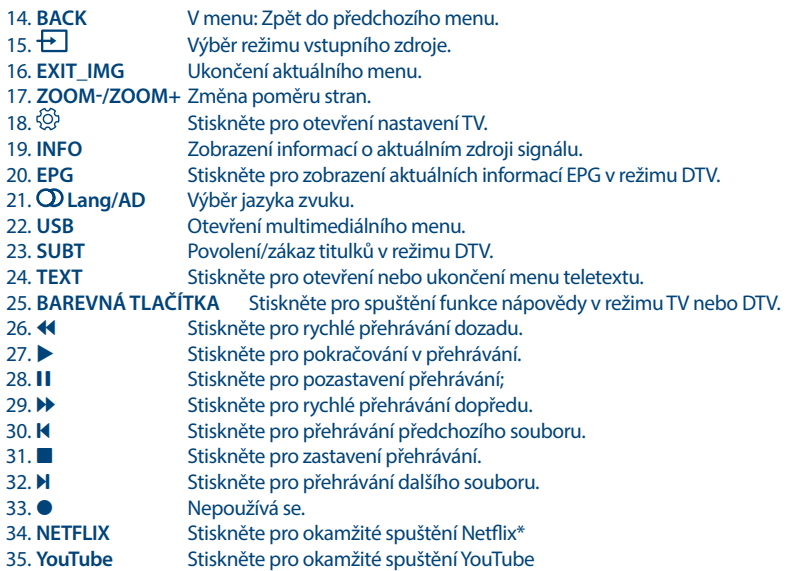

### **2.5 Instalace baterií**

**Fig. 5**

Vložte do prostoru pro baterie menšího dálkového ovladače 2 baterie AA; vložte do prostoru pro baterie většího dálkového ovladače 2 baterie AAA. Zajistěte, aby polarita odpovídala značkám polarity v prostoru pro baterie.

**POZNÁMKA:** Obrázky jsou pouze ilustrační. Skutečné položky mohou vypadat jinak.

- 1. Zatlačte na příchytku a vytáhněte ji nahoru.
- 2. Vložte do příslušného prostoru 2 baterie AA nebo AAA a zajistěte, aby byla dodržena správná polarita.
- 3. Vodorovným posunutím uzavřete kryt.

#### **Bezpečnostní opatření pro používání baterií**

Při nesprávném používání baterií může dojít k úniku elektrolytu. Tyto pokyny pečlivě dodržujte.

- 1. Vkládejte prosím baterie se správnou polaritou, aby nedošlo ke zkratu.
- 2. Když poklesne napětí baterie, což se projeví snížením dosahu, měli byste baterie vyměnit. Pokud nebudete dálkový ovladač delší dobu používat, vyjměte z něj baterie.
- 3. Nepoužívejte různé typy baterií (například manganové a alkalické baterie) současně.
- 4. Nevhazujte baterie do ohně, nenabíjejte je a nerozebírejte je.
- 5. Při likvidaci baterií prosím dodržujte předpisy pro ochranu životního prostředí.

### **2.6 Používání dálkového ovladače**

n Namiřte dálkový ovladač na snímač dálkového ovládání na přístroji. Položky mezi dálkovým ovladačem a snímačem dálkového ovládání mohou blokovat normální používání.

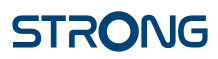

- <span id="page-12-0"></span>n Nevystavujte dálkový ovladač silným vibracím. Nestříkejte na dálkový ovladač tekutiny a nepokládejte dálkový ovladač do míst s vysokou vlhkostí.
- n Nevystavujte dálkový ovladač přímému slunečnímu světlu, které by mohlo způsobit jeho deformaci teplem.
- n Když na snímač dálkového ovládání dopadá přímé sluneční světlo nebo jiné silné světlo, nebude dálkový ovladač fungovat. Pokud tato situace nastane, změňte prosím osvětlení nebo polohu televizoru, nebo použijte dálkový ovladač blíže u snímače dálkového ovládání.

\* pro potvrzení vašich voleb použijte tlačítko **OK** nebo tlačítko **ŠIPKA** doprava.

**POZNÁMKA:** Tento televizor je vybaven dvěma dálkovými ovladači. Můžete si vybrat, zda budete používat oba dálkové ovladače nebo jen jeden.

## **3.0 PRVNÍ INSTALACE**

Po správném provedení všech připojení zapněte televizor.

Proveďte prosím instalaci podle pokynů průvodce počáteční instalací (FTI) na vaší obrazovce. Potrvá to několik minut.

**POZNÁMKA:** Pokud plánujete používat pro ovládání televizoru menší dálkový ovladač, doporučujeme jej spárovat s televizorem. To umožní používat jeho rozsáhlou funkcionalitu. Při první instalaci se nejprve zobrazí obrazovka párování. Postupujte podle jednoduchých pokynů na obrazovce. Pokud tuto obrazovku zavřete, můžete provést párování později v sekci menu Settings (Nastavení) nebo stisknutím tlačítka na dálkovém ovladači při jeho prvním použití.

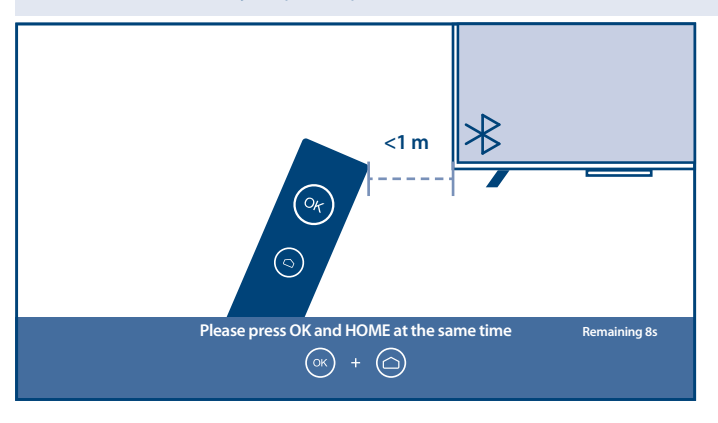

#### **Instalace TV kanálů**

Nastavením položky TV Environment (TV prostředí) vyberte místo instalace a používání televizoru z možností *Home* (Domácnost) nebo *Shop/Shop with demo* (Prodejna / Prodejna s ukázkovým režimem).

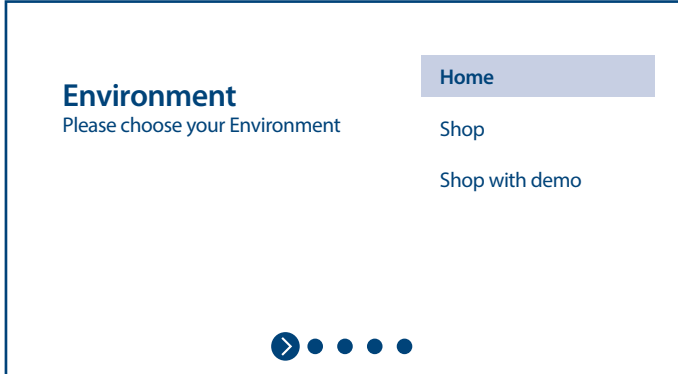

Vyberte nastavení položky Country (Země) a potvrďte tlačítkem **OK**.

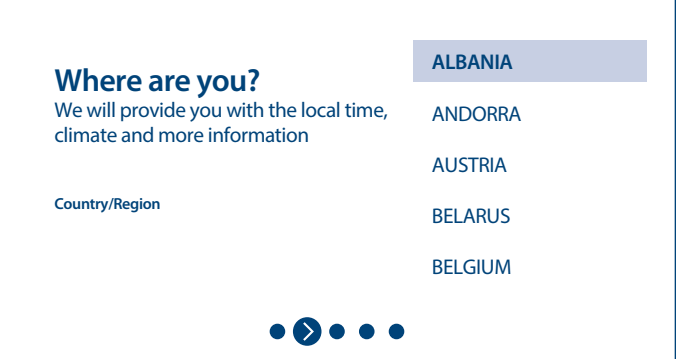

Po potvrzení Smluvních podmínek a Upozornění můžete spustit instalaci kanálů.

Vyberte preferovanou hodnotu položky Tuner Mode (Režim tuneru) z možností *Antenna, Cable* (Anténa, Kabel) nebo *Satellite* (Satelit).

Prohledávání je možno přeskočit a provést později. V takovém případě vyberte *Skip* (Přeskočit).

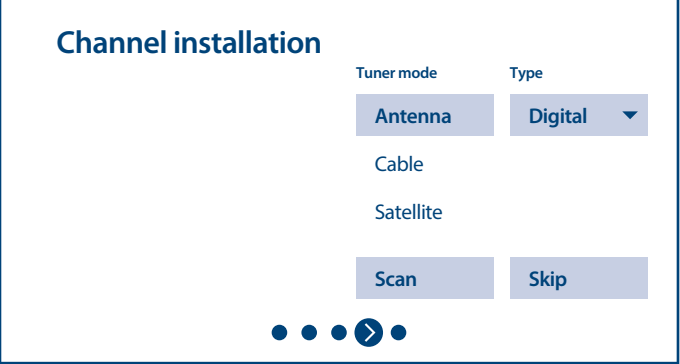

Pro instalací kanálů pozemního nebo kabelového vysílání prosím vyberte *Antenna or Cable* (Anténa nebo Kabel) a vyberte požadovaný typ kanálů *Digital, Analogue* (Digitální, Analogové) nebo *All* (Vše).

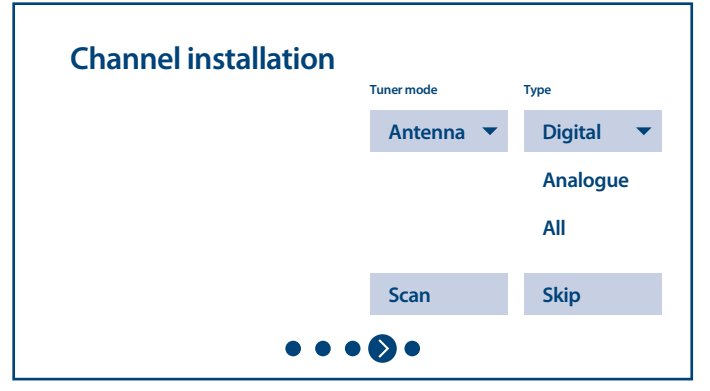

Pak se přesuňte na položku *Scan* (Prohledat) a spusťte prohledávání. Systém prohledá kanály a uloží je do seznamu kanálů.

Pro instalaci kanálů vysílaných satelity vyberte *Satellite* (Satelit) a proveďte požadované nastavení podle vaší aktuální konfigurace satelitního systému.

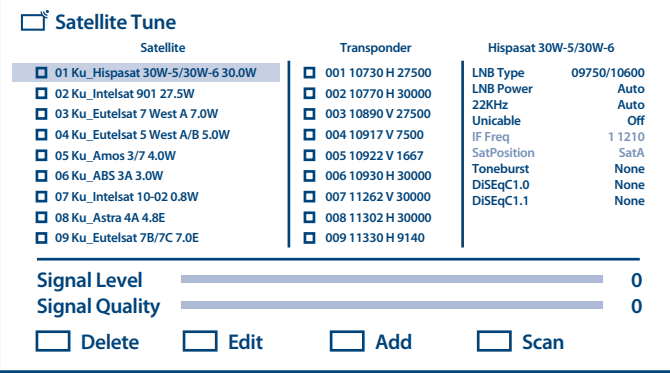

yberte satelit, který chcete konfigurovat, a ve sloupci nejvíce vpravo pro něj nastavte správný port DiSEqC.

Pokud u něj chcete prohledat pouze některý konkrétní transpondér (transpondéry), zaškrtněte je ve sloupcích uprostřed. Pokud chcete prohledat všechny transpondéry pro satelit, zaškrtněte pouze satelit ve sloupci nejvíce vlevo.

Zopakujte tento postup pro další satelity, pokud ve vašem systému existují.

Stiskněte **MODRÉ** tlačítko pro prohledání. Systém prohledá kanály a uloží je do seznamu kanálů.

Dokončete instalaci podle pokynů na obrazovce.

Pro prohledání dalších kanálů nebo pro instalaci kanálů jiného TV systému vyberte po dokončení procesu instalace možnost *Another Mode* (Jiný režim) nebo *Next* (Další), aby se instalace kanálů dokončila.

Viz **Kapitola 5.1**, kde najdete další informace o instalaci TV kanálů.

Blahopřejeme! Úspěšně jste dokončili počáteční instalaci vašeho televizoru.

**Čeština**

## <span id="page-15-0"></span>**4.0 DOMOVSKÁ OBRAZOVKA**

Domovská obrazovka je hlavní obrazovkou tohoto modelu televizoru.

Je rozdělena na několik zón a řádků, a obsahuje

- n Vyhledávací řádek s možností zadat text pro vyhledání informací nebo obsahu spojeného s tímto textem;
- n Oznamovací oblast poskytující informace o oznámeních a zprávách systému. Umožňuje rovněž rychlý přístup k TV vstupům, připojení, nastavení a zobrazení aktuálního systémového času.
- n Aplikační řádek *Apps*, obsahující seznam nejpoužívanějších aplikací, včetně aplikace *Live TV* (Živé vysílání) a mnoha jiných, a ikonu *Apps* – pro přístup ke kompletnímu seznamu aplikací nainstalovaných v systému a přístup do obchodu Application Store pro získání nových aplikací;
- n Několik dalších řádků nazývaných rovněž *Channels* (Kanály), které zobrazující detailní obsah specifický pro jednotlivé aplikace. Tuto oblast si můžete přizpůsobit. Pro změny použijte položku *Customize channels* (Upravit kanály). Uvědomte si prosím, že řádek *S-Channel* (S-Kanál) obsahuje seznam doporučených, nikoli nainstalovaných TV aplikací.

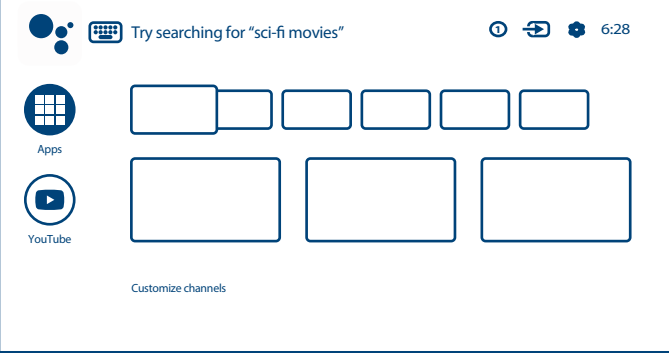

Pro návrat na domovskou obrazovku a ukončení jakékoli aktivní aplikace stiskněte tlačítko △ na dálkovém ovladači (DO).

Pomocí tlačítek  $\blacktriangle$  **>** a  $\blacktriangle$  **v** pohybujte kurzorem a stiskněte **OK** pro aktivaci možnosti nebo aplikace.

## **4.1 Vstupy**

Tento televizor má k dispozici tyto vstupy a zdroje: *ATV, ANTENNA, CABLE or SATELLITE* (ATV, Anténa, Kabel nebo Satelit) pro zobrazení příslušných nainstalovaných kanálů živého TV vysílání nebo *HDMI 1, HDMI 2, HDMI 3 and AV* pro výběr z připojených externích zařízení.

Pro přístup k této možnosti vyberte na domovské obrazovce položku *Inputs* (Vstupy) nebo stiskněte tlačítko **INPUT** na dálkovém ovladači.

Jako vstupní zdroj vyberte zařízení připojená k televizoru pomocí různých vstupů nebo portů.

<span id="page-16-0"></span>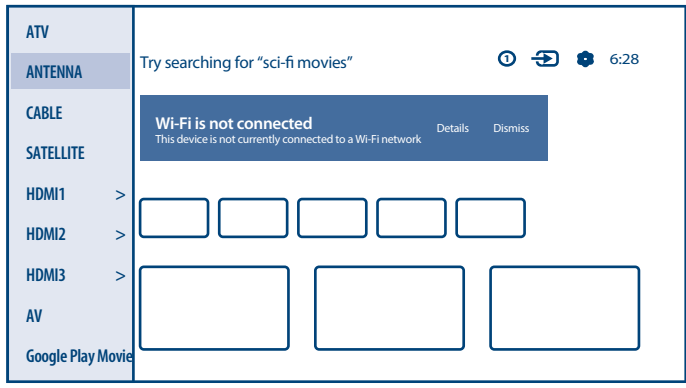

## **4.2 Síť a internet**

Připojení k internetu umožňuje instalovat a používat internetové aplikace (např. Youtube, Netflix, apod.) a využívat dalších výhod chytrého televizoru.

Přístup k sekci se síťovým a internetovým připojením je možný pomocí sekce *Network & internet* (Síť a internet) v menu *Settings* (Nastavení), nebo pomocí panelu rychlého přístupu na domovské obrazovce.

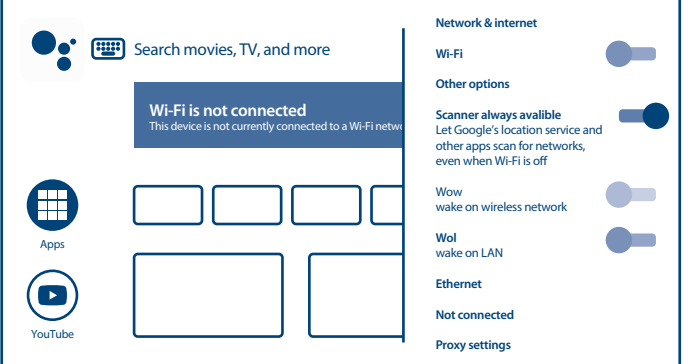

Váš televizor můžete připojit k domácí síti dvěma způsoby:

- n Kabelem pomocí konektoru RJ-45 (LAN) na zadním panelu.
- n Bezdrátově pomocí interního bezdrátového modulu a domácí bezdrátové sítě.

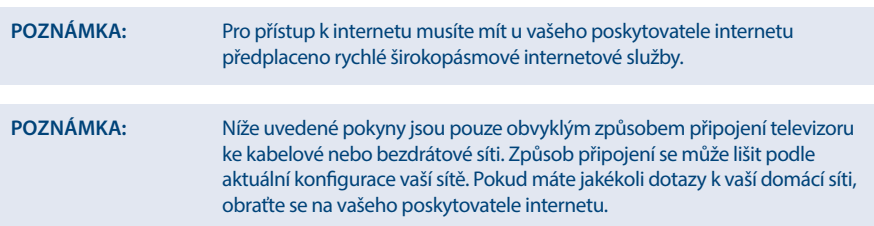

#### **Připojení ke kabelové síti**

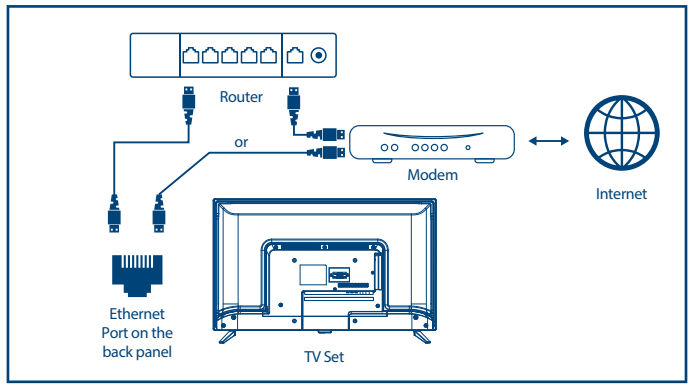

#### Pro připojení ke kabelové síti

- 1. Připravte si:
- n Dostatečně dlouhý kabel sítě Ethernet, který dosáhne k televizoru
- Router nebo modem s volným portem Ethernet
- n Rychlé připojení k internetu
- 2. Připojte kabel sítě Ethernet k routeru a k portu Ethernet v zadní části vašeho televizoru.
- 3. Pomocí položky menu *Ethernet* nakonfigurujte připojení (pokud je to požadováno).

#### **Připojení k bezdrátové síti**

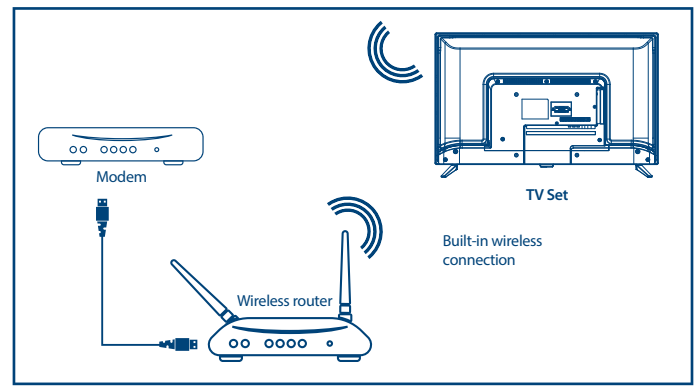

#### Pro připojení k bezdrátové síti:

- 1. Připravte si:
- n Router vysílající bezdrátový signál s frekvencí 2,4 GHz
- n Rychlé připojení k internetu
- 2. Vyberte vaši síť Wi-Fi ze seznamu *Available networks* (Dostupné sítě) a zadejte heslo pro připojení.
- 3. Pomocí dalších možností menu nakonfigurujte připojení (pokud je to požadováno).

Přečtěte si prosím **Kapitolu 6**, a přečtěte si další informace o inteligentních funkcích televizoru.

## <span id="page-18-0"></span>**5.0 POUŽITÍ FUNKCE LIVE TV (ŽIVÉ VYSÍLÁNÍ)**

Vyberte na domovské obrazovce aplikaci *Live TV* (Živé vysílání) nebo položku *TV or Channels* (TV nebo kanály) ze vstupního menu pro sledování živě vysílaných TV kanálů. Stiskněte tlačítko **OK** pro spuštění této aplikace.

Tato aplikace poskytuje přístup k živému televiznímu vysílání a umožňuje sledovat a užívat si vybrané oblíbené programy TV a rádia z TV zdrojů (anténa, kabel nebo několik satelitů).

Pokud jste během počáteční instalace přeskočili instalaci DTV, bude vám při prvním otevření aplikace doporučeno provést prohledání a instalaci kanálů.

**POZNÁMKA:** Uvědomte si prosím, že pokud nebyly vyhledány a nainstalovány žádné kanály, není co sledovat.

## **5.1 Instalace kanálů**

Existují dva způsoby instalace kanálů.

**Způsob 1** – prostřednictvím možností TV v sekci *Channels* (Kanály) a tlačítka **OK**

Stiskněte tlačítko **OK** pro otevření sekce *Channels* (Kanály).

Vyberte ikonu *CH+* pro přidání nových kanálů.

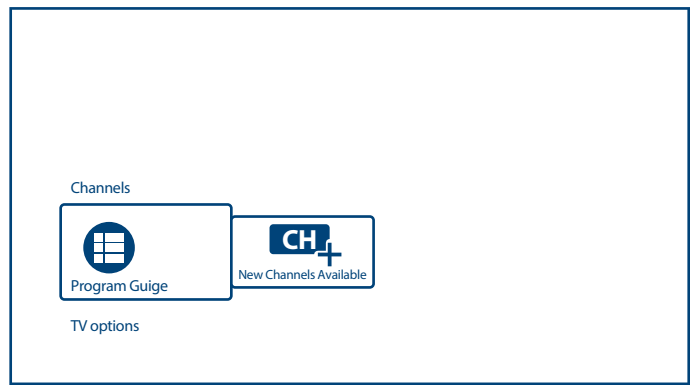

Vyberte zdroj pro instalaci kanálů.

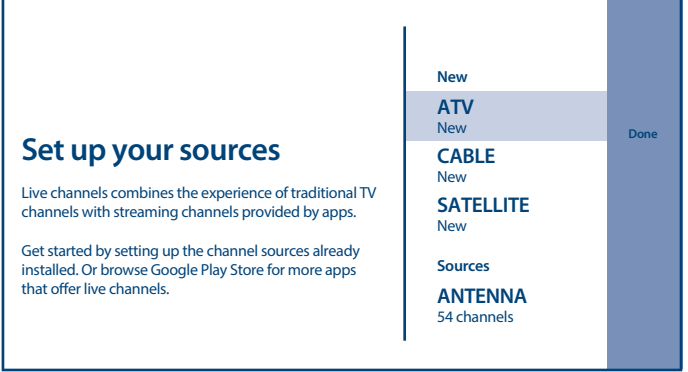

Režim *ATV* poskytuje přístup k nastavení analogových kanálů. Můžete spustit *Analogue Auto Tuning* (Automatické ladění analogových kanálů), provést ruční ladění a definovat některé parametry Teletextu

Pro prohledání TV kanálů přijímaných anténou pro příjem digitálního vysílání nebo kabelem vyberte *Antenna* (Anténa) nebo *Cable* (Kabel).

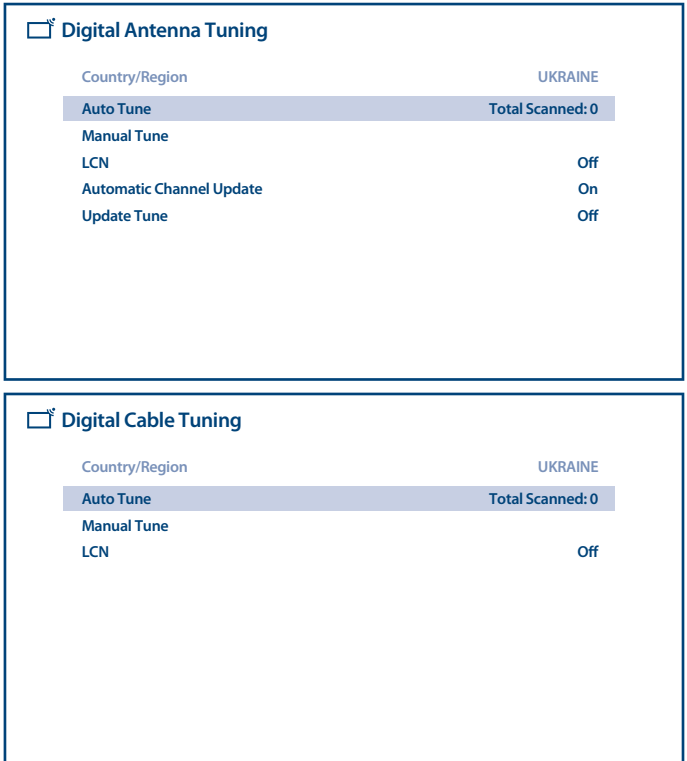

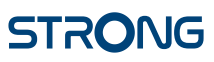

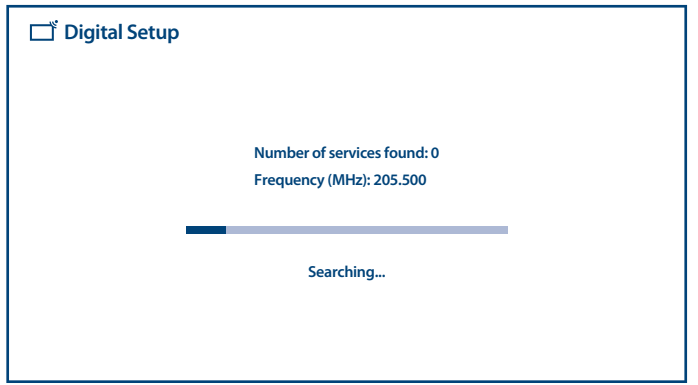

Vyberte *Satellite* (Satelit) pro prohledání digitálních satelitních TV kanálů.

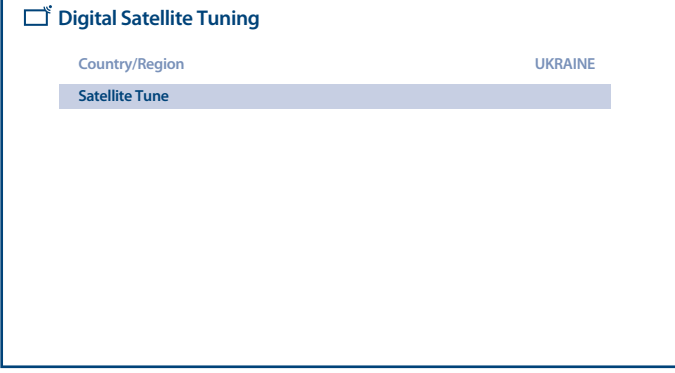

Vyberte satelit, který chcete konfigurovat, a ve sloupci nejvíce vpravo pro něj nastavte správný port DiSEqC.

Pokud chcete prohledat pouze některý konkrétní transpondér (transpondéry), zaškrtněte je ve sloupcích uprostřed. Pokud chcete prohledat všechny transpondéry pro satelit, zaškrtněte pouze satelit ve sloupci nejvíce vlevo.

Zopakujte tento postup pro další satelity, pokud ve vašem systému existují.

Stiskněte **MODRÉ** tlačítko pro prohledání.

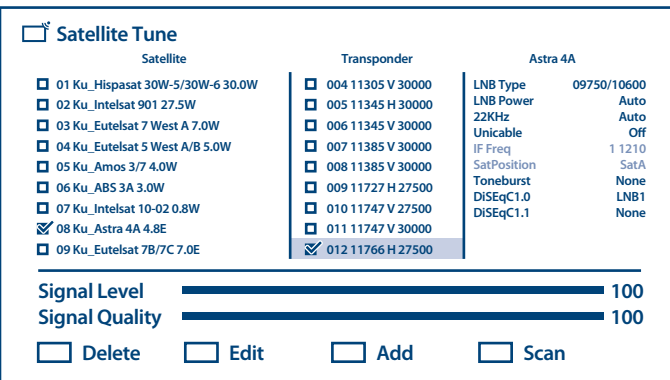

Dokončete instalaci podle pokynů na obrazovce.

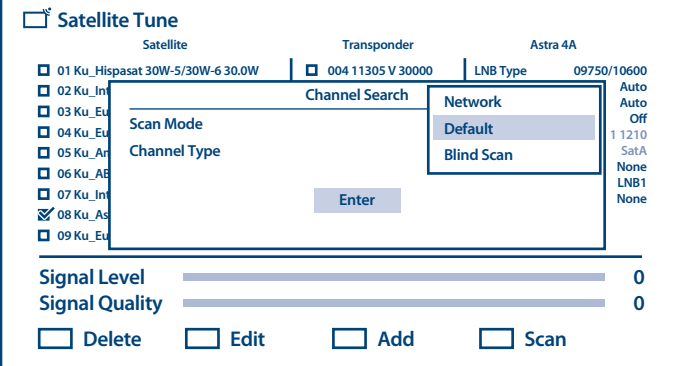

Systém prohledá kanály a uloží je do seznamu kanálů

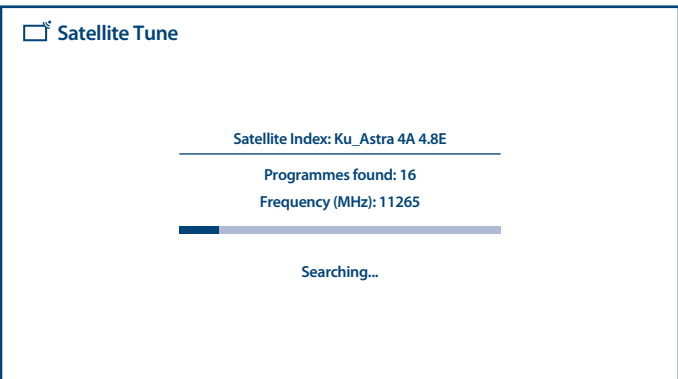

Po dokončení instalace nových kanálů potvrďte dokončení pomocí položky *Done* (Hotovo) na obrazovce Setup sources (Nastavení zdrojů).

<span id="page-22-0"></span>**Způsob 2** – prostřednictvím menu TV v sekci *Scan Channels* (Prohledávání kanálů)

Stiskněte tlačítko **a pak tlačítko bylo**ro otevření sekce *Scan Channels* (Prohledávání kanálů). Zobrazí se stejné sekce prohledávání, jak je uvedeno výše, podle vybraného a používaného typu TV systému nebo TV zdroje.

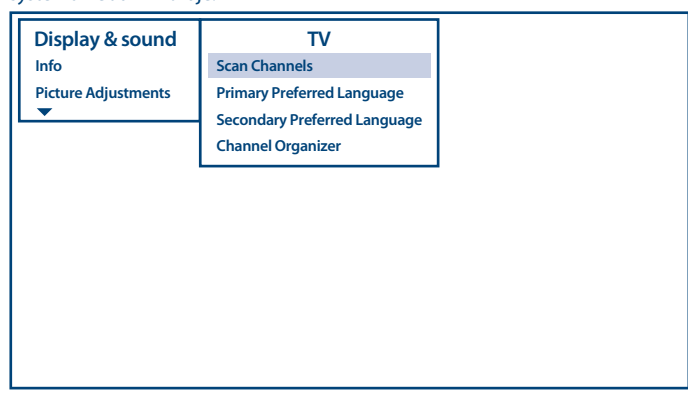

**POZNÁMKA:** Když po instalaci kanálů poprvé otevřete aplikaci *Live TV* (Živé TV vysílání), budete požádáni o potvrzení funkcionality vašeho dálkového ovladače stisknutím některého z tlačítek.

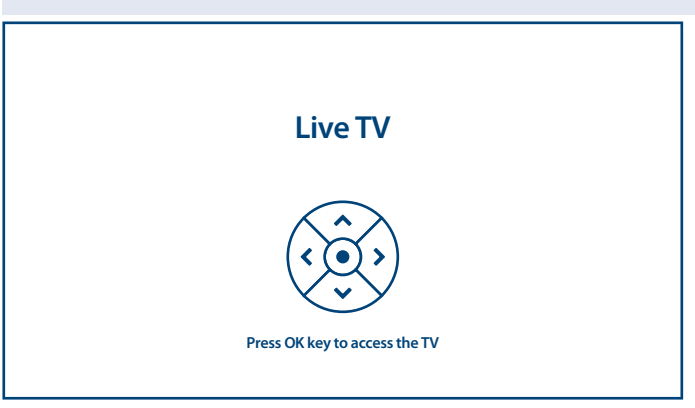

Vyberte na obrazovce zdroje *Done* (Hotovo) pro ukončení.

**Způsob 2** – prostřednictvím menu Settings (Nastavení) v sekci *Channel* (Kanál) Toto je univerzální postup pro přidávání kanálů. Zde můžete rovněž definovat další možnosti pro kanály.

## **5.2 Sledování TV kanálů**

Po dokončení instalace můžete použít televizor pro sledování nainstalovaných TV programů. Některé užitečné funkce pro pohodlné sledování.

#### <span id="page-23-0"></span>**Přepínání kanálů**

Kanály lze přepínat následujícími způsoby:

- Přímo pomocí tlačítek **0~9**.
- Pomocí tlačítek ▲ ▼ nebo **P**+/**P**-.
- **■** Pomocí seznamu kanálů stisknutím tlačítek LIST a ▲ ▼. Pomocí tlačítek P+/P- pro pohyb v seznamu po stránkách nahoru nebo dolů, pomocí tlačítek  $\blacktriangleleft\blacktriangleright$  pro přepnutí mezi různými typy seznamů kanálů, jako například TV channel (TV kanály), Radio channel (Kanály rádia), Scrambled channel (Kódované kanály) a další, včetně seznamů oblíbených kanálů.

#### **Informační pruh**

Během sledování TV můžete stisknout tlačítko **INFO** pro získání informací o aktuálním a dalším programu a vysílané události\*.

\*Informace o události se zobrazí, pokud jsou k dispozici. Dostupnost závisí na daném vysílání.

### **5.3 Elektronický programový průvodce (EPG)**

EPG je zkratkou pro Digital Electronic Program Guide – Digitální elektronický programový průvodce. Je dodáván poskytovateli programů a nabízí informace o vysílaných programech. V digitálním režimu je dostupný po stisknutí tlačítka **EPG** na dálkovém ovladači nebo prostřednictvím možností TV a tlačítka **OK** v sekci *Channels* (Kanály). Vyberte ikonu *Program Guide* (Programový průvodce) pro otevření EPG.

Pomocí tlačítek  $\blacktriangle$   $\blacktriangledown$  vyberte kanál a pomocí tlačítek  $\blacktriangle$  zobrazte detailní informace o programu.

Stiskněte tlačítko **BACK** pro zastavení a návrat do režimu sledování vysílání.

Pomocí **BAREVNÝCH** tlačítek proveďte požadované akce:

**ČERVENÉ** skok na předchozí den v EPG **ZELENÉ** skok na další den v EPG

### **5.4 Menu TV**

Menu aplikace *Live TV* (Živé vysílání) můžete použít pro provedení změn pro prohlížení kanálů a nastavení dalších možností.

V aplikaci je k dispozici několik způsobů získání přístupu k možnostem a nastavením TV:

- n pomocí tlačítka **OK**;
- $\Box$  pomocí tlačítka  $\Box$
- $\blacksquare$  pomocí tlačítka $\bigotimes$

#### **Možnosti televizoru, dostupné pomocí tlačítka OK**

K dispozici jsou 2 úrovně *Channels* (Kanály) (výchozí) a *TV options* (Možnosti televizoru). Toto menu má podobu řádků s ikonami.

#### **– 1. úroveň možností televizoru**

Tato úroveň se nazývá *Channels* (Kanály) a poskytuje přístup k některým informacím a parametrům vysílání.

Obsahuje tyto položky: *Program Guide, CH+ (New Channels Available)* (Programový průvodce, KAN+ (Nové kanály k dispozici)).

*Program Guide* (Programový průvodce) poskytuje přístup k EPG. Další informace o jeho používání najdete v části **Kapitola 5.3**.

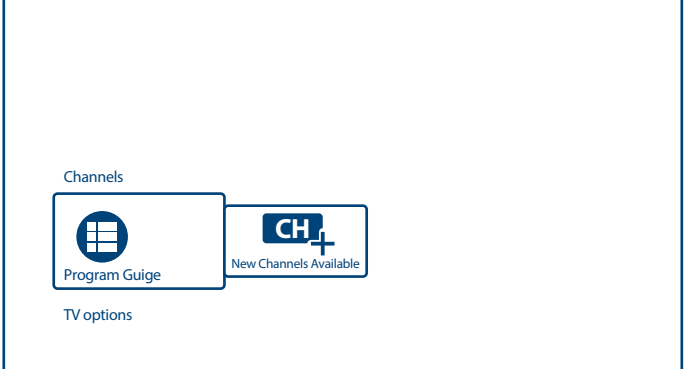

Nástroj *P+ (New Channels Available)* (P+ (Nové kanály k dispozici)) umožňuje rychle přidat/instalovat nový kanál do seznamu kanálů. Další informace o jeho používání najdete v části **Kapitola 5.1**.

#### **– 2. úroveň možností televizoru**

*TV options* (Možnosti televizoru) obsahuje tyto položky: *Subtitle language, Add favorite, Audio Language* (Jazyk titulků, Přidat oblíbené, Jazyk zvuku) a *Channel options* (Možnosti kanálů).

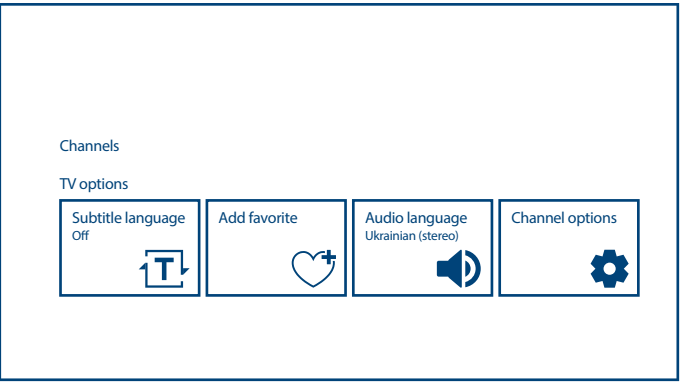

Možnosti pro *Subtitle language* (Jazyk titulků) jsou následující:

- *Off* (Vypnuto)
- n *Basic* (Základní)
- n *Hearing Impaired* (Se sluchovým postižením)

*Add favorite* (Přidat oblíbené) umožňuje přidat/odebrat aktuální kanál do/z jednoho nebo více seznamů oblíbených kanálů. Pokud je vybraný kanál začleněn do některého ze seznamů oblíbených kanálů, zobrazí se v informačním pruhu v pravém horním rohu symbol ČERVENÉHO srdce.

Možnosti pro *Audio Language* (Jazyk zvuku) jsou následující: *Audio Language* (Jazyk zvuku) pro výběr aktuální stopy pro jazyk zvuku a *Audio Description* (Zvukový popis) (pokud je ve vysílání k dispozici).

*Channel Options* (Možnosti kanálů) definují doplňkové možnosti pro uspořádání a ovládání náhledů na kanály.

Dostupné možnosti a parametry:

*Hide Channels* (Skrýt kanály) označené kanály jsou viditelné. Pro skrytí kanálu v seznamu kanálů a pro přepínání pouze zrušte jeho označení. Uvědomte si prosím, že kanál zůstává k dispozici přes přímý přístup pomocí tlačítek **0~9**;

*Parental controls* (Rodičovské ovládání)

pokud je tento parametr zapnutý (ON), lze definovat omezení přístupu k jednotlivým zdrojům a kanálům. Zde můžete rovněž změnit aktuální PIN na nový;

*Common Interface* (Společné rozhraní)

poskytuje přístup ke slotu CI a menu CAM karty vložené do tohoto slotu.

#### *Signal Condition* (Stav signálu)

pro zobrazení detailních informací o aktuálním kanálu, jako například Signal Level and Quality (Úroveň a kvalita signálu), Frequency (Frekvence), Service ID (Servisní ID), apod.

*Version* (Verze) zobrazení aktuální verze firmwaru

#### **Menu TV, dostupné pomocí tlačítka**

Po stisknutí tlačítka  $\equiv$  se otevře přístup k menu TV.

Má dva sloupce *Display & Sound* (Obraz a Zvuk) (výchozí) a *TV* (Televizor). Toto menu se zobrazuje jako seznam položek.

Zde můžete změnit parametry obrazu a zvuku pro optimální sledování TV kanálů a rovněž prohledávat nové kanály a spravovat jejich seznam.

 **- Display & Sound** (Obraz a Zvuk)

Toto menu umožňuje přístup k parametrům obrazu a zvuku televizoru.

Obsahuje tyto položky: *Info, Picture Adjustments, Screen, Sound adjustments, Speakers* (Informace, Přizpůsobení obrazu, Obrazovka, Přizpůsobení zvuku, Reproduktory) a *HDMI Settings* (Nastavení HDMI).

*Info* (Informace) zobrazí stejný informační pruh, jako tlačítko **INFO**. Další informace najdete v části **Kapitola 5.2**

*Picture adjustment* (Přizpůsobení obrazu) má dvě vnořená menu:

- n *Picture Mode* (Režim obrazu)
- n *Advanced Settings* (Pokročilá nastavení)

*Picture Mode* (Režim obrazu) disponuje následujícími možnostmi nastavení kvality obrazu: *Standard* (Standardní) (výchozí a *Dynamic, Movie, Sport, Personal* (Dynamický, Film, Sport, Uživatel). Vyberte preferovaný režim kvality obrazu.

Pomocí položky *Advanced Settings* (Pokročilá nastavení) upravte parametry obrazu, jako například nastavení *Brightness, Color* (Jas, Barva) a *Clarity* (Čistota).

*Screen (Mode)* (Obrazovka/režim) disponuje následujícími možnostmi nastavení poměru stran zobrazení:

- *Zoom 1, 4:3, 16:9*
- *Zoom 2*

Malá ikona obrazovky vpravo informuje o tom, jak jednotlivé položky změní zobrazení.

Toto vnořené menu je rovněž k dispozici po stisknutí tlačítka **ZOOM** na dálkovém ovladači.

*Sound adjustment* (Přizpůsobení zvuku) má dvě vnořená menu:

- n *Sound Mode* (Režim zvuku)
- *Surround* (Prostorový)
- n *Advanced Settings* (Pokročilá nastavení)

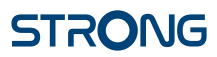

*Sound Mode* (Režim zvuku) disponuje následujícími možnostmi nastavení kvality zvuku: *Standard* (Standardní) (výchozí a *Sports, Movie, Music, News* (Sport, Film, Hudba, Zprávy). Vyberte preferovaný režim kvality zvuku.

*Surround* (Prostorový) s nastavením ON (Zapnuto) nebo OFF (Vypnuto) (výchozí) vytváří věrný prostorový zvuk z 5.1kanálových zdrojů zvuku.

Pomocí položky *Advanced Settings* (Pokročilá nastavení) upravte parametry zvuku, jako například *Volume Settings* (Nastavení hlasitosti) a *Sound Mode Related* (Související režim zvuku).

Možnost menu *HDMI Settings* (Nastavení HDMI) poskytuje přístup k nastavení ovládání HDMI CEC – umožňuje použití jednoho z vašich dálkových ovladačů pro omezené ovládání vašeho televizoru a dalších zařízení připojených k televizoru prostřednictvím portu HDMI.

**- TV** (Televizor)

Toto menu poskytuje přístup k vnořeným menu pro prohledávání nových kanálů a jejich uspořádání do optimální podoby.

Obsahuje tyto položky:

- n *Scan Channels* (Prohledávání kanálů)
- n *Primary Preferred Language* (První preferovaný jazyk)
- n *Secondary Preferred Language* (Druhý preferovaný jazyk)
- n *Channel Organizer* (Organizátor kanálů)

Přečtěte si prosím část **Kapitola 5.1** s informacemi o prohledávání a instalaci nových kanálů.

Zde můžete rovněž vybrat první a druhý preferovaný jazyk zvuku pro kanály. Pokud je jakákoli z těchto možností ve vysílání k dispozici, zohlední televizor vaše preference.

*Channel organizer* (Organizátor kanálů) umožňuje provádět změny v seznamu kanálů pomocí operací, jako například *Hide, Swap, Edit, Insert, Delete, Move* (Skrýt, Zaměnit, Upravit, Vložit, Smazat, Přesunout) a *Clear all* (Smazat vše) pro kanály vybrané tlačítkem **OK**.

**POZNÁMKA:** Uvědomte si prosím, že použití možnosti *Clear all* (Smazat vše) odstraní všechny uložené kanály z vašeho televizoru.

#### **Menu TV Settings (Nastavení televizoru) dostupné pomocí tlačítka**

Toto je menu systému televizoru, které má podobu sloupce na pravé straně obrazovky. Je k dispozici z jakékoli aplikace po stisknutí tlačítka  $\overset{\sim}{\otimes}$ na dálkovém ovladači.

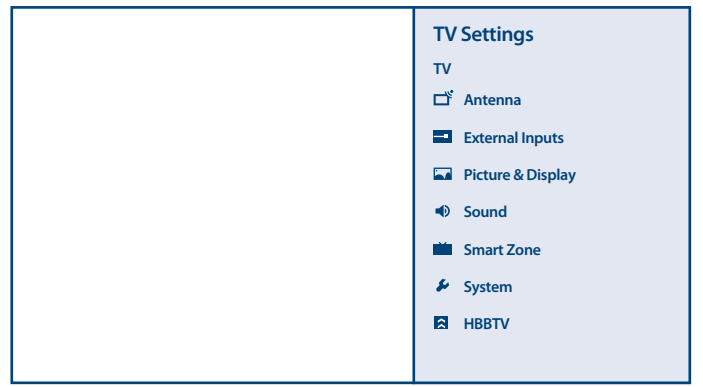

Obsah menu TV Settings (Nastavení TV):

<span id="page-27-0"></span>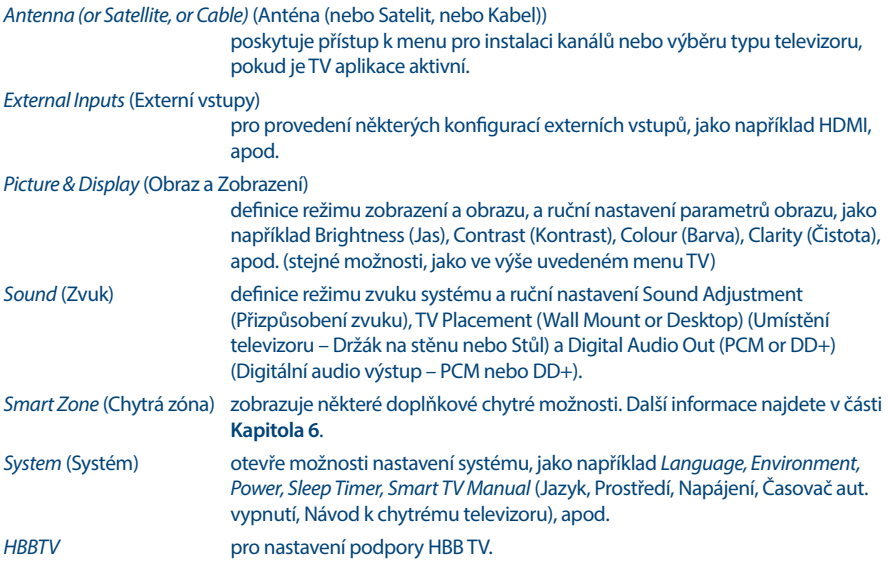

## **6.0 MOŽNOSTI CHYTRÉHO TELEVIZORU**

Váš televizor je vybaven chytrými funkcemi. To znamená, že kromě sledování normálního živého televizního vysílání nabízí i některé další doplňkové funkce, které jej umožňují používat flexibilnějším a rozsáhlejším způsobem, abyste mohli sledovat další zdroje videa (například YouTube, Netflix, apod.) a instalovat různé aplikace pro rozšíření funkcionality vašeho televizoru.

**POZNÁMKA:** Používání chytré funkcionality vašeho televizoru vyžaduje připojení k internetu a, ve většině případů, účet Google. Viz **Kapitola 3** a **Kapitola 7**, kde najdete informace o nastavení připojení k internetu a přihlášení k účtu Google.

Prostřednictvím účtu Google získáte přístup k aplikacím a hrám, filmům a hudebnímu trhu v obchodu Google Play. Zde můžete vyhledávat, vybírat a instalovat některé užitečné programy nebo hry, aplikace pro IPTV obsah, pro sledování streamovaného videa a hudby, další multimediální přehrávače, přijímat aktuální informace o počasí, apod.

Aplikace velmi často vyžadují pro získání přístupu k jejich službám registraci a používání jedinečného účtu. Uvědomte si prosím, že ne všechny služby jsou zdarma a některé vyžadují předplatné. Chraňte si prosím tyto soukromé informace.

Pomocí tlačítka smart na dálkovém ovladači televizoru se zobrazí některé doplňkové chytré možnosti:

*Enjoy Music* (Potěšení z hudby)

#### pro vypnutí obrazovky televizoru během přehrávání hudby;

*FastCast* (Rychlé zrcadlení) pro použití televizoru jako velké obrazovky pro váš smartphone;

*Sleep Timer* (Časovač aut. vypnutí)

pro nastavení časovače aut. vypnutí vašeho televizoru (pokud během definované časové periody nestisknete žádné tlačítko dálkového ovladače);

#### <span id="page-28-0"></span>*World Clock* (Světové hodiny)

pro zobrazení hodin s aktuálním časem na obrazovce televizoru;

*Night Mode* (Noční režim) pro zapnutí (ON) nebo vypnutí (OFF) nočního režimu vašeho televizoru.

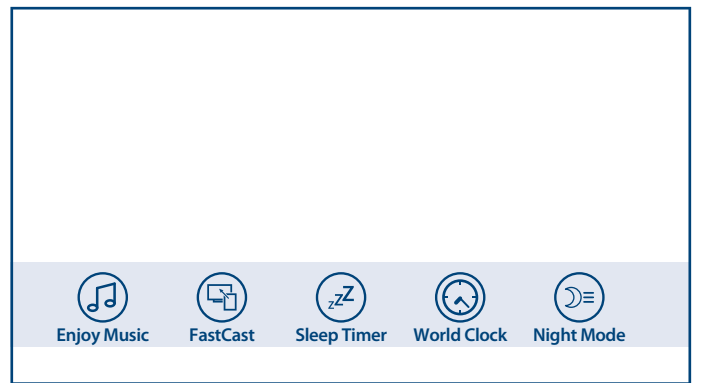

## **7.0 NASTAVENÍ SYSTÉMU**

Přístup ke všem nastavením vašeho televizoru je možný ze sekce menu *Settings* (Nastavení) prostřednictvím panelu rychlého přístupu na domovské obrazovce nebo z menu aplikace *Live TV* (Živé vysílání).

## **7.1 Hlavní menu Settings (Nastavení)**

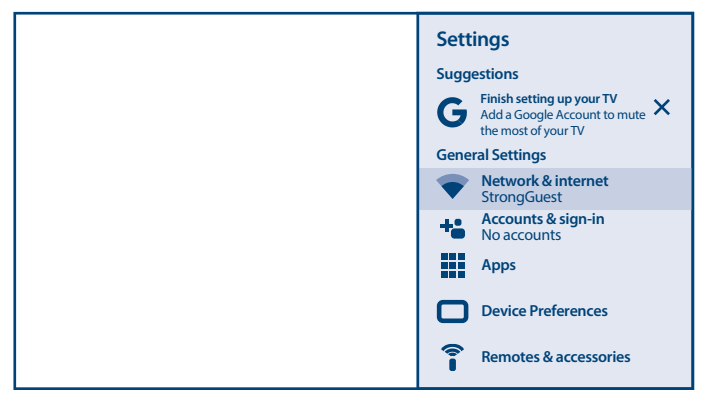

Hlavní funkce nastavení, jako například připojení k síti, účty, aplikace a další, jsou k dispozici na první obrazovce menu nastavení.

Zde můžete získat některé systémové návrhy, spravovat své účty (*Accounts & sign-in*) (Účty a přihlášení) a aplikace (*Apps*) (Aplikace).

Sekce *Network & internet* (Síť a internet) je popsána v **Kapitole 4.2**

V sekci *Remotes & accessories* (Dálkové ovládání a příslušenství) můžete k televizoru přidávat příslušenství, jako například dálkový ovladač, Bluetooth sluchátka, apod., a provádět jejich správu.

## <span id="page-29-0"></span>**7.2 Menu Device Preferences (Preference zařízení)**

Pro získání přístupu ke všem možnostem ovládání zařízení, jako například *Date & time, Language, Picture, Sound* (Datum a čas, Jazyk, Obraz, Zvuk) apod. vyberte prosím sekci *Device Preferences* (Preference zařízení) v tomto menu.

Stiskněte tlačítko **MENU** pro zobrazení hlavního menu. Stisknutím tlačítka ▲ ▼ vyberte v hlavním menu *Device Preferences* (Preference zařízení) a pak stiskněte tlačítko **OK** pro otevření vnořeného menu.

Obsah vnořeného menu:

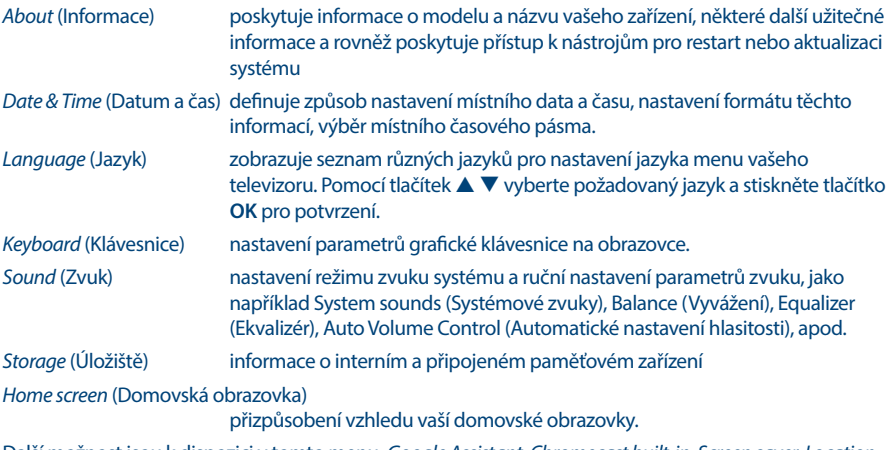

Další možnost jsou k dispozici v tomto menu: *Google Assistant, Chromecast built-in, Screen saver, Location, Usage & diagnostics, Accessibility* (Režim Prodejna, Asistent Google, Chromecast built-in, Spořič obrazovky, Umístění, Použití a diagnostika, Dostupnost)

*Reset* (Resetování) Návrat všech parametrů vašeho televizoru na tovární nastavení. Uvědomte si prosím, že po potvrzení této volby budou všechny dříve nastavené hodnoty, všechny nainstalovaných aplikací a použitých účtů smazány a váš televizor bude resetován na tovární nastavení!

## **8.0 MULTIMÉDIA**

## **8.1 Poznámky k používání paměťových USB zařízení**

- 1. Některá paměťová USB zařízení nemusí fungovat po připojení k tomuto televizoru plynule.
- 2. Všechna data na paměťovém USB zařízení zazálohujte, aby při neočekávané události nedošlo k jejich ztrátě. Společnost STRONG nenese žádnou odpovědnost za tyto ztráty v důsledku nesprávného používání nebo poruchy. Zálohování dat je odpovědností zákazníka.
- 3. U souborů větších velikostí může být rychlost načítání mírně pomalejší.
- 4. Rychlost rozpoznání paměťového USB zařízení může záviset na jednotlivých zařízeních.
- 5. Při připojování nebo odpojování paměťového USB zařízení zajistěte, aby nebyl televizor v režimu USB, jinak může dojít k poškození USB zařízení nebo souborů v něm uložených.
- 6. Používejte prosím pouze paměťová USB zařízení zformátovaná formátem FAT16, FAT32, NTFS (pouze přehrávání) poskytovaným operačním systémem Windows. V případě, že je paměťové zařízení zformátováno jiným systémem, který není systémem Windows podporován, nemusí být rozpoznáno.

- <span id="page-30-0"></span>7. Při použití jednotky USB pevného disku, která nemá nezávislé napájení, zajistěte, aby jeho odběr nepřesahoval 500 mA. Jinak se systém televizoru přepne do pohotovostního režimu a budete muset odpojit USB pevný disk a restartovat systém televizoru.
- 8. Pokud je souborový formát nepodporovaný nebo pokud je soubor poškozený, zobrazí se zpráva "Unsupported File" (Nepodporovaný soubor).
- 9. Velký obraz s rozlišením FHD potřebuje na zpracování delší čas, což není problém televizoru. Buďte prosím trpěliví.
- 10. Tento televizor nemusí podporovat některé multimediální soubory změněné a aktualizované v důsledku změny formátu kódování nebo vylepšení jiných technických parametrů.

## **8.2 Přehrávač multimédií**

Pro přehrávání multimediálních souborů, jako například sledování videí a filmů, přehrávání hudby, prohlížení fotografií a obrázků a čtení textových souborů z vašich paměťových USB zařízení, doporučujeme používat vestavěný multimediální přehrávač přehrávač Smart Player

(zobrazený na ikoně rovněž jako MMP). Je v dispozici k seznamu nainstalovaných aplikací.

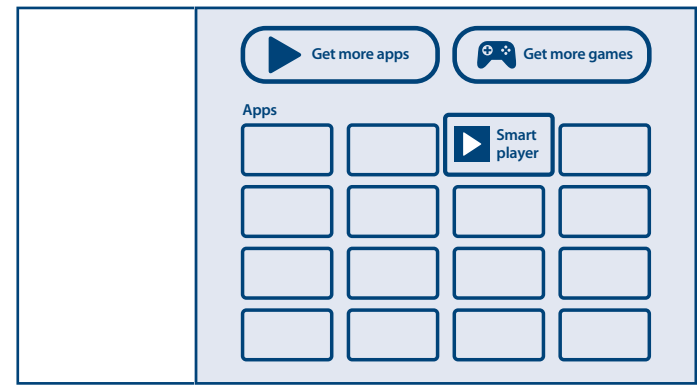

Pomocí Smart přehrávače můžete přehrávat video, audio, obrazové a textové soubory podporovaných formátů z vašich paměťových USB zařízení na obrazovce vašeho televizoru.

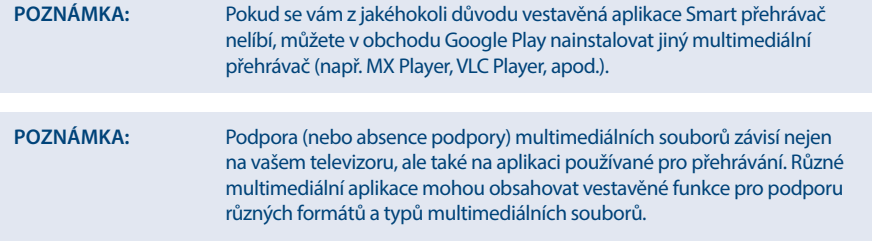

Připojte paměťové USB zařízení k portu USB, spusťte Smart přehrávač a vyberte na stránce Multimédia typ média: *Video* (Video), *Photo* (Fotografie), *Audio* (Zvuk) a *Disk*.

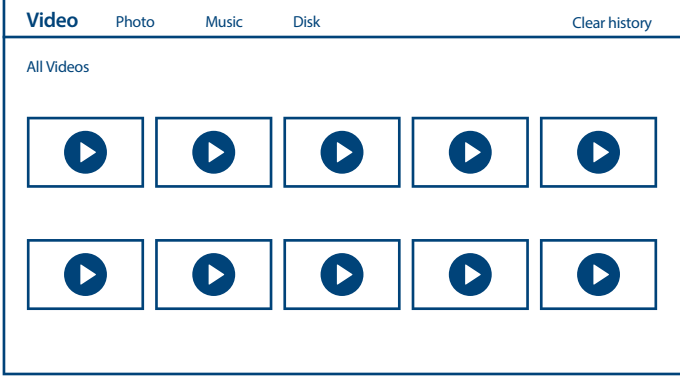

Váš televizor shromáždí všechny podporované soubory vybraného typu média a zobrazí je v jednom seznamu.

Pomocí tlačítek  $\blacktriangle \blacktriangledown$  a  $\blacktriangle \blacktriangledown$  vyberte soubor.

Stiskněte tlačítko **OK** pro přehrávání.

Během přehrávání můžete použít multimediální tlačítka na dálkovém ovladači nebo použít příkazy na obrazovce, dostupné z menu pomocí tlačítka ...

**POZNÁMKA:** Po výběru jednoho z typů médií, například *Video*, budou složky zobrazovat pouze kompatibilní multimediální soubory a žádné soubory jiného typu.

Televizor si bude pamatovat soubory, které byly v minulosti otevřeny pro přehrávání, a zobrazí je na řádku *History* (Historie).

 $Pomoc \equiv m\hat{i}$ žete historii smazat

#### **8.2.1 Přehrávání videí**

Na stránce výběru typu multimédia vyberte ikonu *Video* a vyberte soubor pro přehrávání.

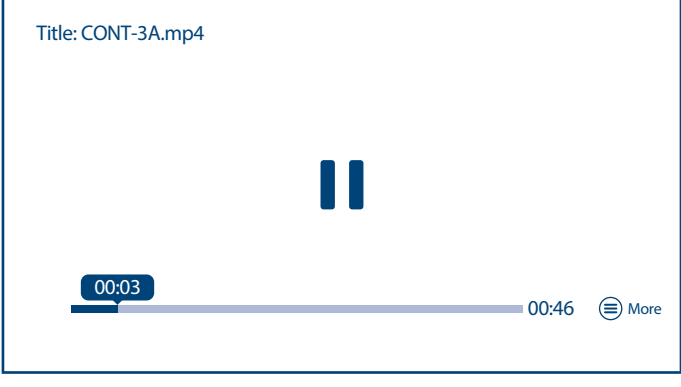

Další užitečná tlačítka:

**OK** pro přehrávání nebo pozastavení přehrávání.

t u (Doleva/Doprava) pro přehrávání souboru dozadu/dopředu.

▲ ▼ (Nahoru/Dolů) pro přepnutí na předchozí/další soubor pro přehrávání.

**INFO** (Informace) tlačítko pro získání dalších informací o souboru.

Pro získání přístupu k ovládání přehrávání v jeho průběhu stiskněte tlačítko  $\equiv$ , které zobrazuje nebo uzavírá toto menu.

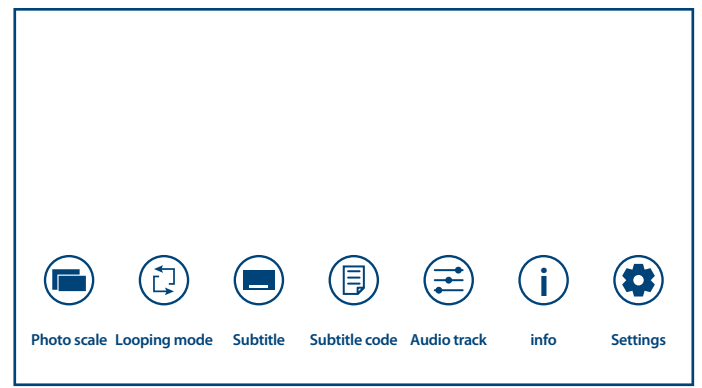

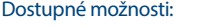

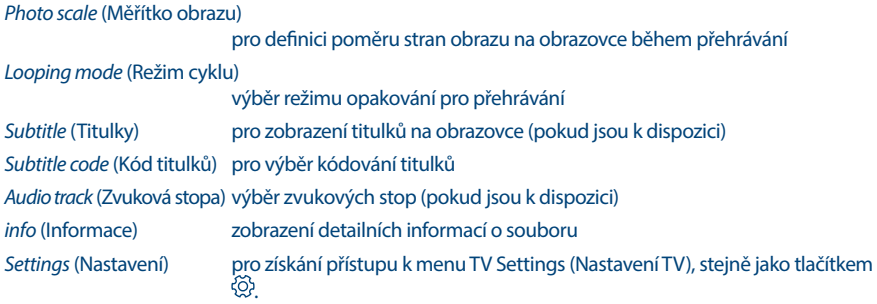

### **8.2.2 Prohlížení fotografií**

Na stránce výběru typu multimédia vyberte ikonu *Photo* (Fotografie) a vyberte soubor, od kterého se má spustit přehrávání slideshow.

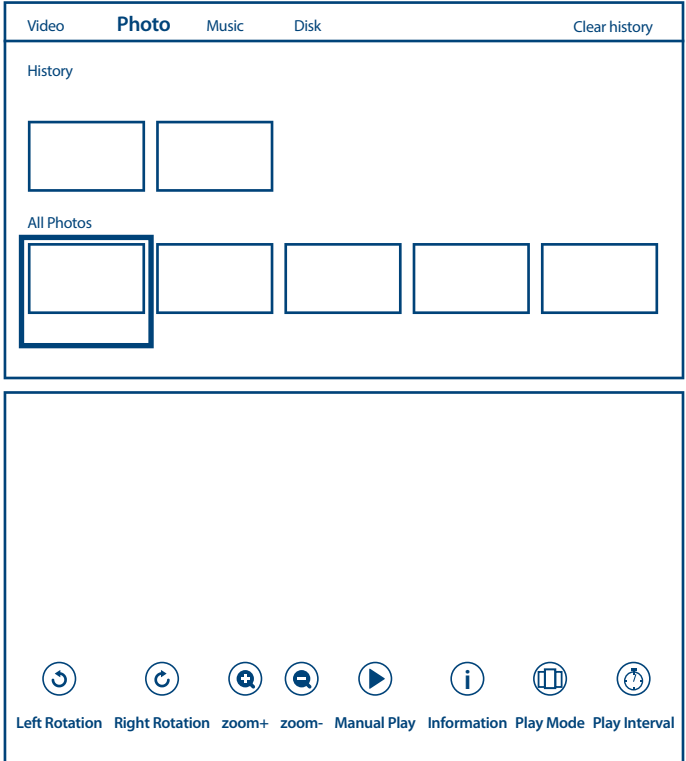

Pro získání přístupu k ovládání přehrávání v jeho průběhu stiskněte tlačítko $\equiv$ , které zobrazuje nebo uzavírá toto menu.

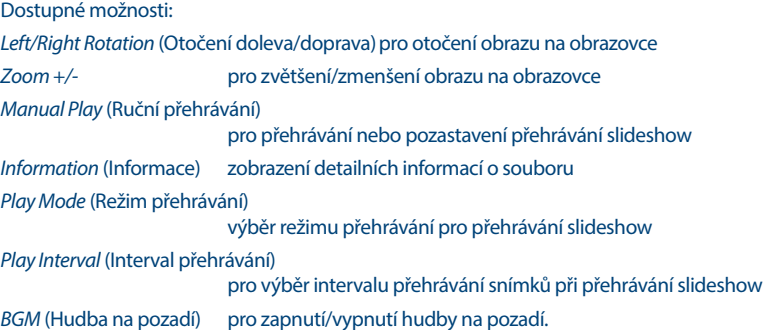

### **8.2.3 Přehrávání hudby**

V položce výběru typu multimédia vyberte *Music* (Hudba) a vyberte soubor pro přehrávání.

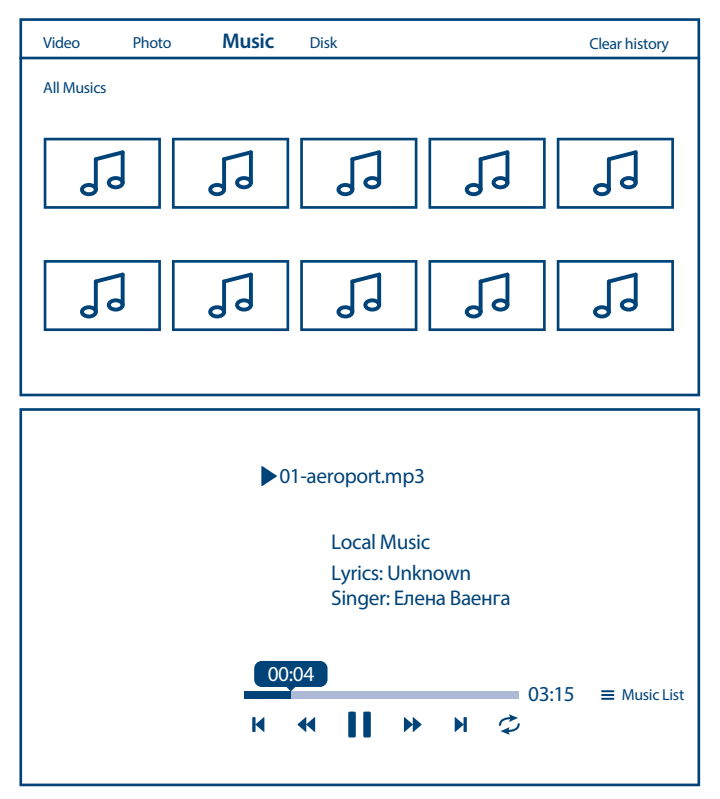

Pro ovládání přehrávání použijte multimediální tlačítka na obrazovce nebo na dálkovém ovladači. Doplňková možnost:

*Repeat* (Opakování) výběr režimu opakování pro přehrávání

Pro získání přístupu k playlistu stop stiskněte tlačítko $\equiv$ .

POZNÁMKA: Soubor mp3 s nadměrnou modulací může během přehrávání způsobit určité zkreslení zvuku.

### **8.2.4 Prohlížení textových dokumentů**

Na stránce výběru typu multimédia vyberte ikonu *Disk* a vyberte soubor pro přehrávání.

<span id="page-35-0"></span>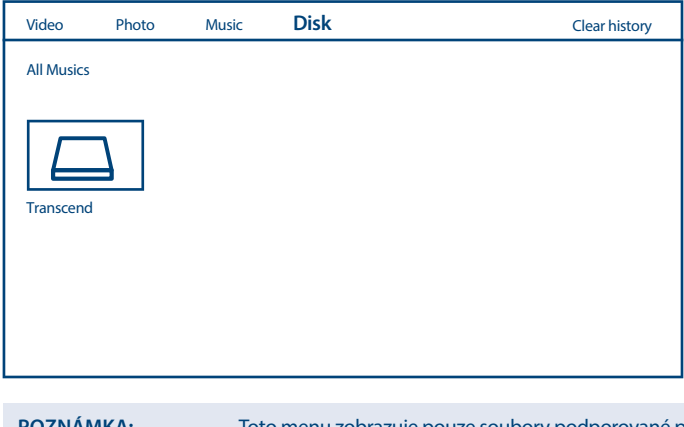

OZNAMKA: Toto menu zobrazuje pouze soubory podporované přehrávačem Smart Player.

- Soubory s jinými příponami se nemusí zobrazit, a to ani tehdy, když jsou uloženy ve stejném paměťovém USB zařízení.

## **9.0 ŘEŠENÍ PROBLÉMŮ**

Předtím, než zavoláte servisního technika, si projděte následující informace o možných příčinách a řešeních problému, který řešíte. Pokud televizor nefunguje správně ani po této kontrole, obraťte se prosím na místní zákaznický servis nebo prodejce STRONG. Nebo můžete odeslat e-mail pomocí naší webové stránky www.strong.tv.

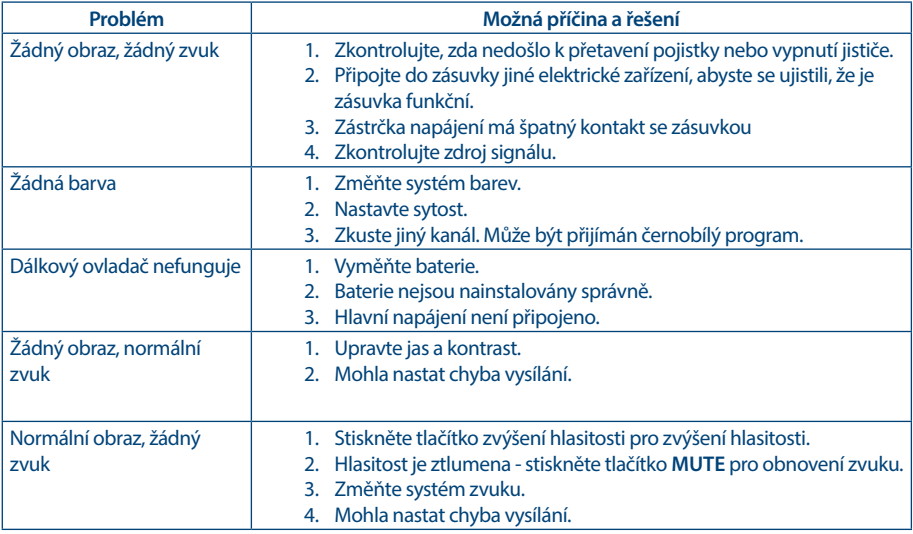

**Čeština**

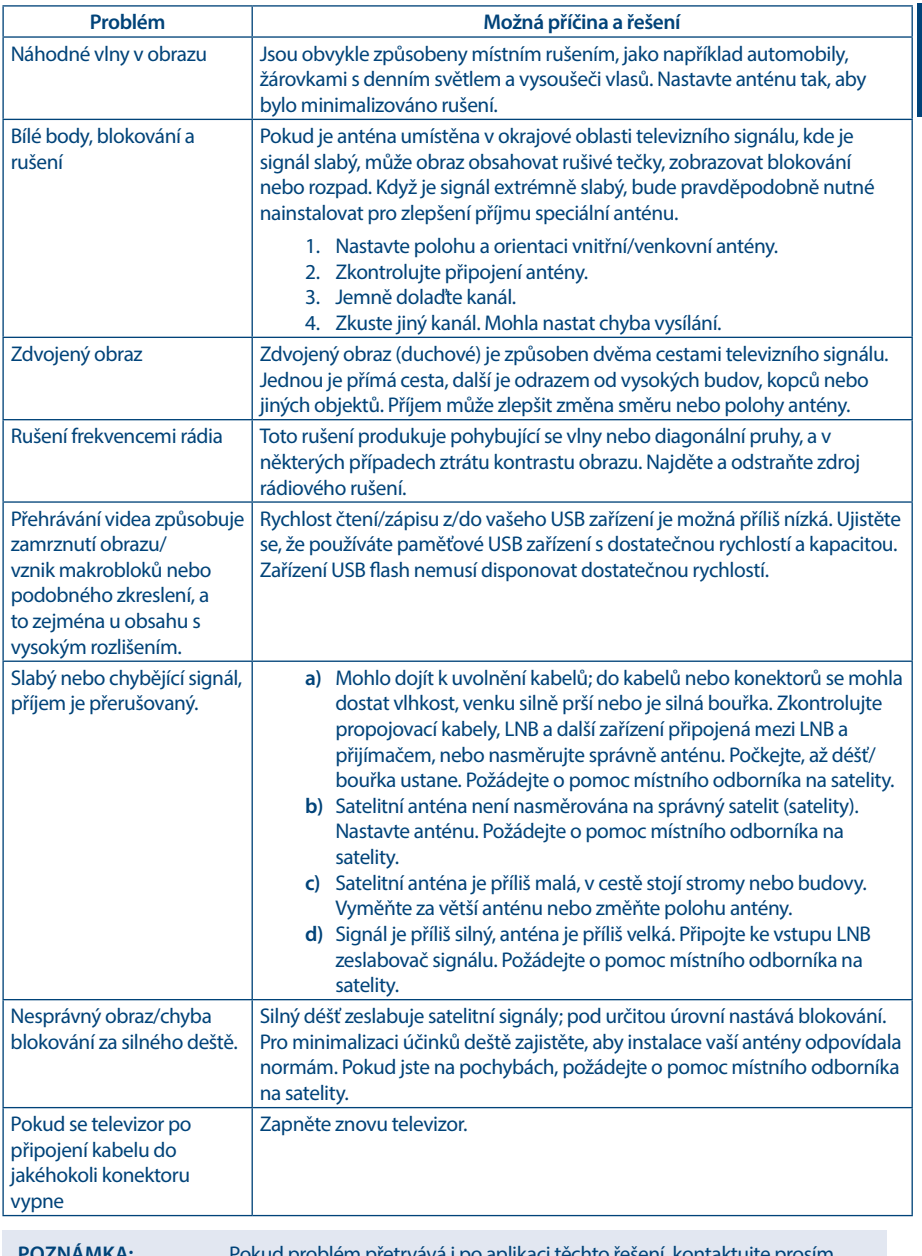

## <span id="page-37-0"></span>**10.0 TECHNICKÉ ÚDAJE**

**Zvuk**

Zvukový výkon: 42", 43": 2 x 8 W

#### **Video**

 $32" \cdot 7 \times 5 M$ 

Pokrytí kanálů: DVB-T/T2: 174 MHz-230 MHz; 470 MHz-860 MHz DVB-C: 113-858 MHz DVB- S/S2: 950 MHz-2150 MHz Systém: DTV: DVB- T/T2, DVB- S/S2, DVB-C ATV: PAL/SECAM (BG/DK/1) AV: PAL, NTSC

#### **Konektory 32, 43 palců**

1 x ANT IN (Vstup antény) 1 x SAT IN (Vstup satelitu)  $1 \times C1$ 3 x HDMI 2 x USB 2.0 1 x LAN (RJ-45) 1 x S/PDIF (koax.) 1 x HEADPHONES (Sluchátka) 1 x Mini AV IN (Vstup AV) 3,5 mm

#### **Konektory 42 palců**

1 x ANT IN (Vstup antény) 1 x SAT IN (Vstup satelitu)  $1 \times C1$ 2 x HDMI 2 x USB 2.0 1x LAN (RJ-45) 1 x S/PDIF (koax.) 1x HEADPHONES (Sluchátka) 1x Mini AV IN (Vstup AV) 3,5 mm

#### **Obecné údaje**

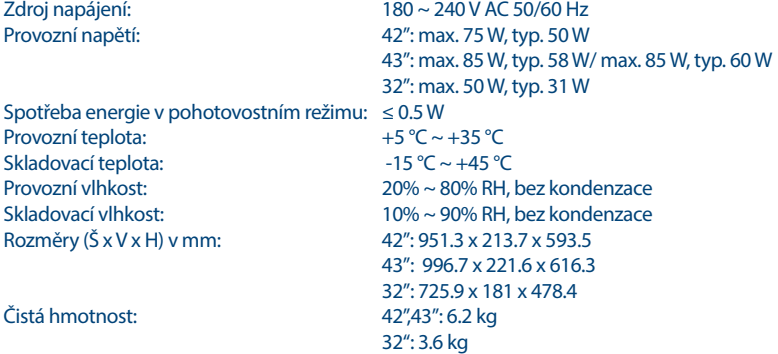

#### **Ochrana dat:**

Vezměte prosím na vědomí, že společnost STRONG, její výrobní partneři, poskytovatelé aplikací a poskytovatelé služeb mohou shromažďovat a používat technické údaje a související informace, včetně, avšak nikoli výhradně, technických informací o tomto zařízení, systému a aplikačním softwaru a periferních zařízeních. Společnost STRONG, její výrobní partneři, poskytovatelé aplikací a poskytovatelé služeb mohou tyto informace používat pro vylepšování svých produktů nebo proto, aby vám mohli poskytovat služby nebo technologie za předpokladu, že jsou v podobě, která vás osobně neidentifikuje.

Kromě tohoto prosím pamatujte na to, že některé poskytované služby - již existující v zařízení nebo vámi instalované - mohou vyžadovat registraci, pro kterou musíte poskytnout osobní údaje.

Kromě toho si prosím uvědomte, že některé služby, které nejsou předinstalovány, ale lze je nainstalovat, mohou shromažďovat osobní údaje, a to i bez uvedení dalšího varování, a že společnost STRONG nenese odpovědnost za případné narušení ochrany dat službami, které nejsou předinstalovány.

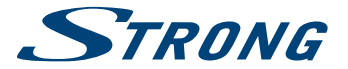

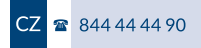

## ZÁRUČNÍ LIST na výrobek

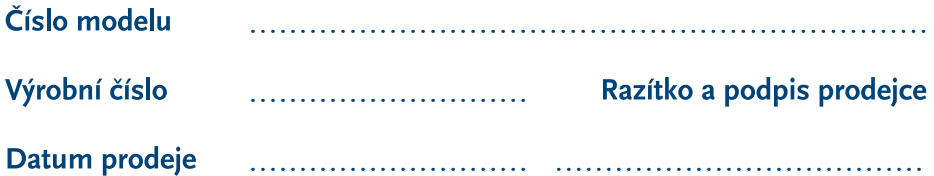

## **ZÁRUČNÍ PODMÍNKY**

#### 1. ZÁRUČNÍ DOBA

Na tento výrobek poskytuje firma STRONG záruku po dobu 24 měsíců od data zakoupení výrobku spotřebitelem. Doba záruky se prodlužuje o dobu, po kterou byl výrobek v záruční opravě, anebo nemohl být v době trvání záruky používán, jestliže charakter poruchy bránil jeho použití. Záruka se vztahuje pouze na závady způsobené chybou výroby nebo vadou materiálul!

#### 2. ZÁRUČNÍ LIST

Bezplatný záruční servis je poskytován pouze v případě předložení dokladu o zakoupení výrobku (účtenky) a správně vyplněného záručního listu - musí obsahovat výrobní číslo, datum prodeje a razítko prodejny (montážní firmy). Na kopie a nesprávně vyplněné záruční listy nebude brán zřetel!

#### 3. OPRAVY V ZÁRLIČNÍ A POZÁRLIČNÍ DOBĚ

Záruční servis lze uplatňovat u organizace, kde byl výrobek zakoupen, nebo u montážní firmy, která provedla instalaci.

#### **4. ROZSAH PLATNOSTI ZÁRUKY**

Záruka je neplatná, jestliže je závada způsobena mechanickým poškozením (včetně poškození v průběhu přepravy), používáním. nesprávným nepozorností. neodvratnou událostí (živelná pohroma). byl-li výrobek připojen na jiné napájecí napětí, než je uvedeno v jeho technické specifikaci, a také v případě úprav nebo oprav provedených mimo servis firmy STRONG. Záruka nemůže být také uplatněna v případě, vyžaduje-li spotřebitel modifikace nebo adaptace k rozšíření funkcí výrobku (nebo systému sestaveného z několika komponentů) oproti standardnímu provedení od výrobce.

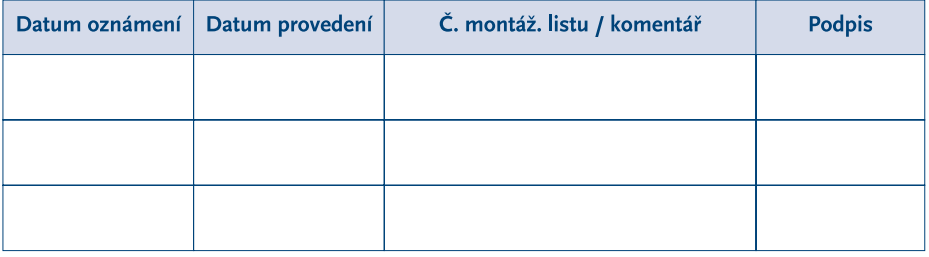

## **ZÁPIS ZÁRUČNÍCH OPRAV**